Products Tde Macno Application Manual **OPDE N18 Flying Cutter**

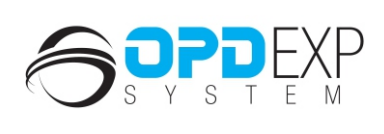

 $\frac{N}{N}$ 

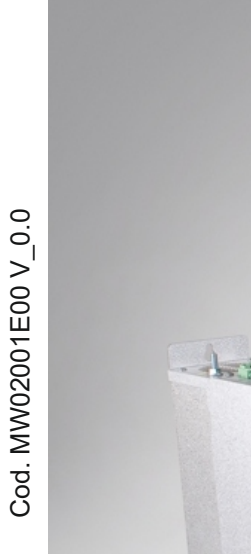

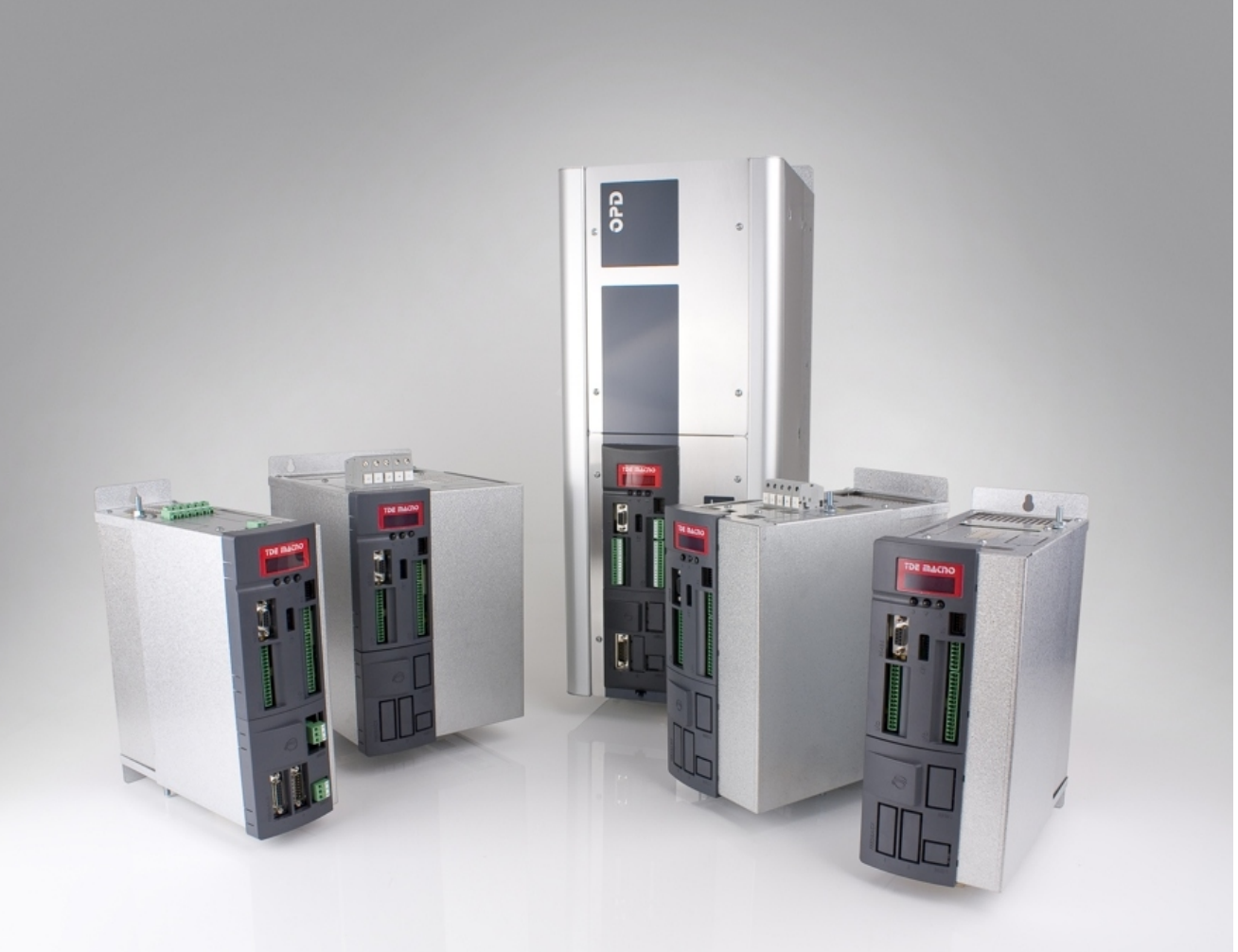

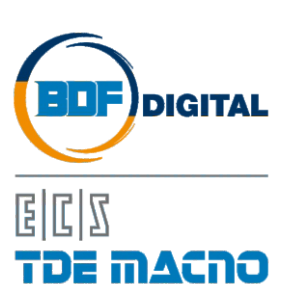

# **SUMMARY**

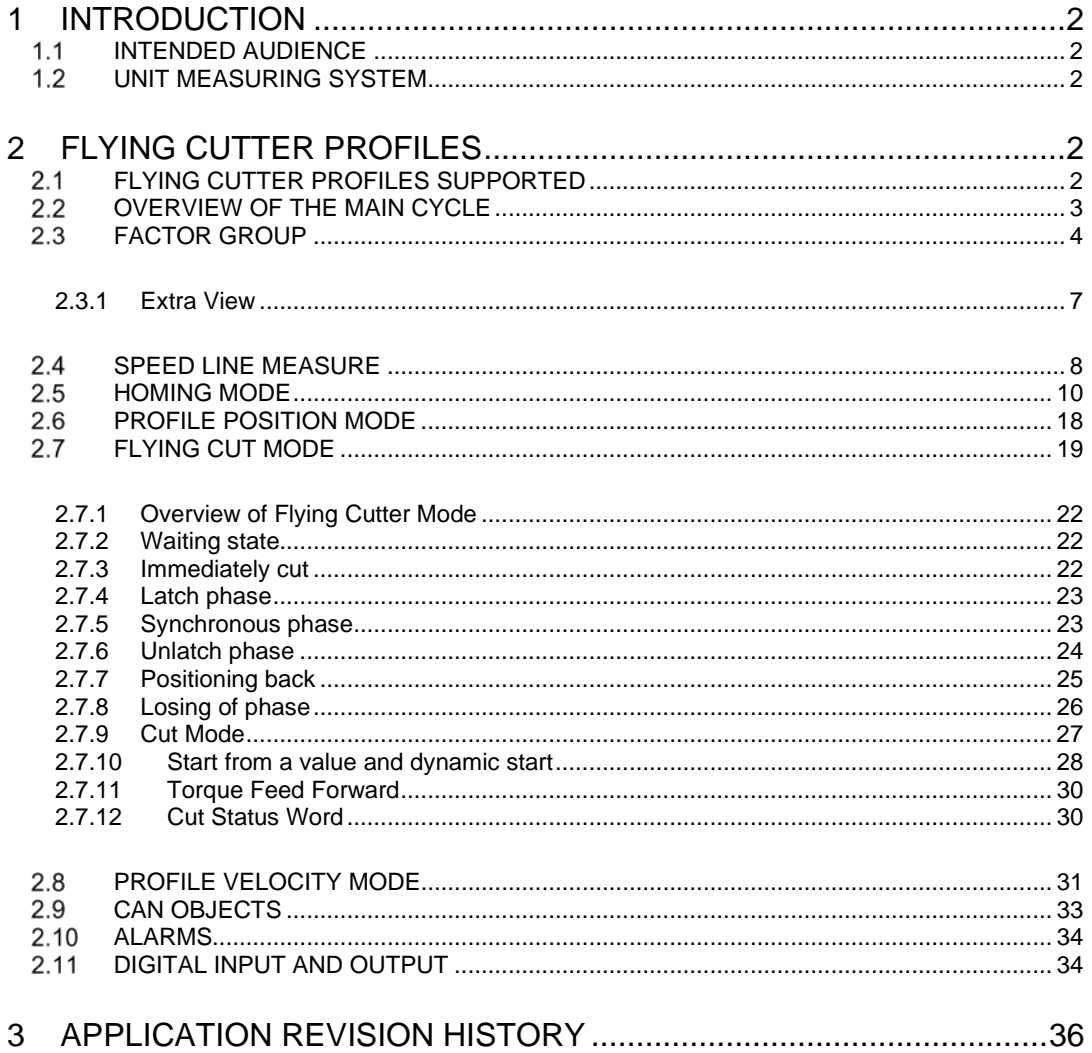

# **VERSION APPLICATION: 18.02**

### <span id="page-3-0"></span>**1 INTRODUCTION**

#### <span id="page-3-1"></span> $11$ **INTENDED AUDIENCE**

The manual is intended for those persons who are responsible for commissioning and using an OPDE with Flying Cutter Application. The reader should have some basic knowledge of networking, electrical fundamentals, electrical wiring practices and how to work the OPDE drive and OPD Explorer.

#### <span id="page-3-2"></span> $1.2$ **UNIT MEASURING SYSTEM**

The units of measurement used by Flying Cutter are the following:

- Positions are expressed in "mm" (with one decimal point). Some visualization variables are expressed in i.e. (electrical pulses). One mechanical motor revolution is 65536 ie (or encoder pulses, default);
- Speed are expressed in "mm/s" (with one decimal point). Some visualization variables are expressed in ie/s.
- Accelerations are expressed in "mm/s<sup>2</sup>". Some visualization variables are expressed in ie/s<sup>2</sup>.

### <span id="page-3-3"></span>**2 FLYING CUTTER PROFILES**

#### <span id="page-3-4"></span> $2.1$ **FLYING CUTTER PROFILES SUPPORTED**

In OPDE drive are implemented the following CAN profiles:

- Device Control:
- **Profile Velocity Mode;**
- **Profile Position Mode;**
- **Homing Mode;**
- - **Flying Cut Mode;**

The operative modes are automatically changed by an internal state machine when System is in Operation Enable state.

### <span id="page-4-0"></span>2.2 OVERVIEW OF THE MAIN CYCLE

Application has been developed with internal state machine of DS402. The jumping from the internal states are command directly by the application. Internal Variable D64 – STATUS WORD shows the state of the drive.

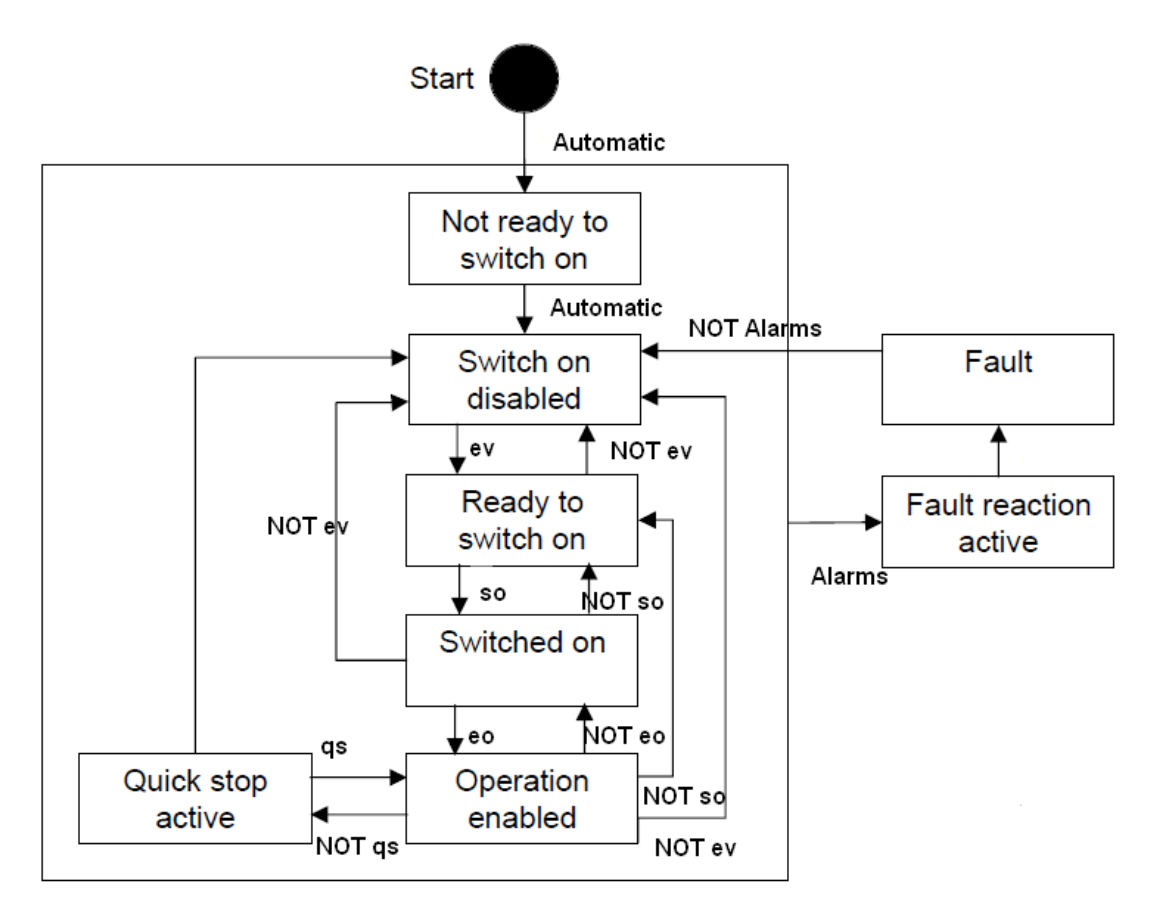

**Figure 1: DS402 operative mode**

When system is in **Operation Enabled**, one operative mode can be enabled.

Following picture shows the sate machine associated to different state of Flying Cutter. At the beginning, system needs the Homing, so after enable **I00 – Run Command** user has to enable **I07 - Homing Start.** When homing ends output **O38 - Homing Attained** is enabled and system automatically jump to **Profile Position** to move to Zero Position. Homing Position could be different to Zero Position due to **E28-29 – HMOFFSET** which can be applied.

After moving to Zero Position, system jumps to Flying Cutter mode and can starts all the cutter procedure. If user enables the **I11 - Autotmatic / Manual input,** system enables the "**Manual mode**" which is a Profile Velocity mode where a **I03 – Jog Plus** or **I04 – Jog Minus** can move the axis in speed mode.

After that user can repeat the Homing with input **I07 – Homing Start** or move to zero point with **I06 – Move to Zero Point**. Then Flying Cutter mode can starts again.

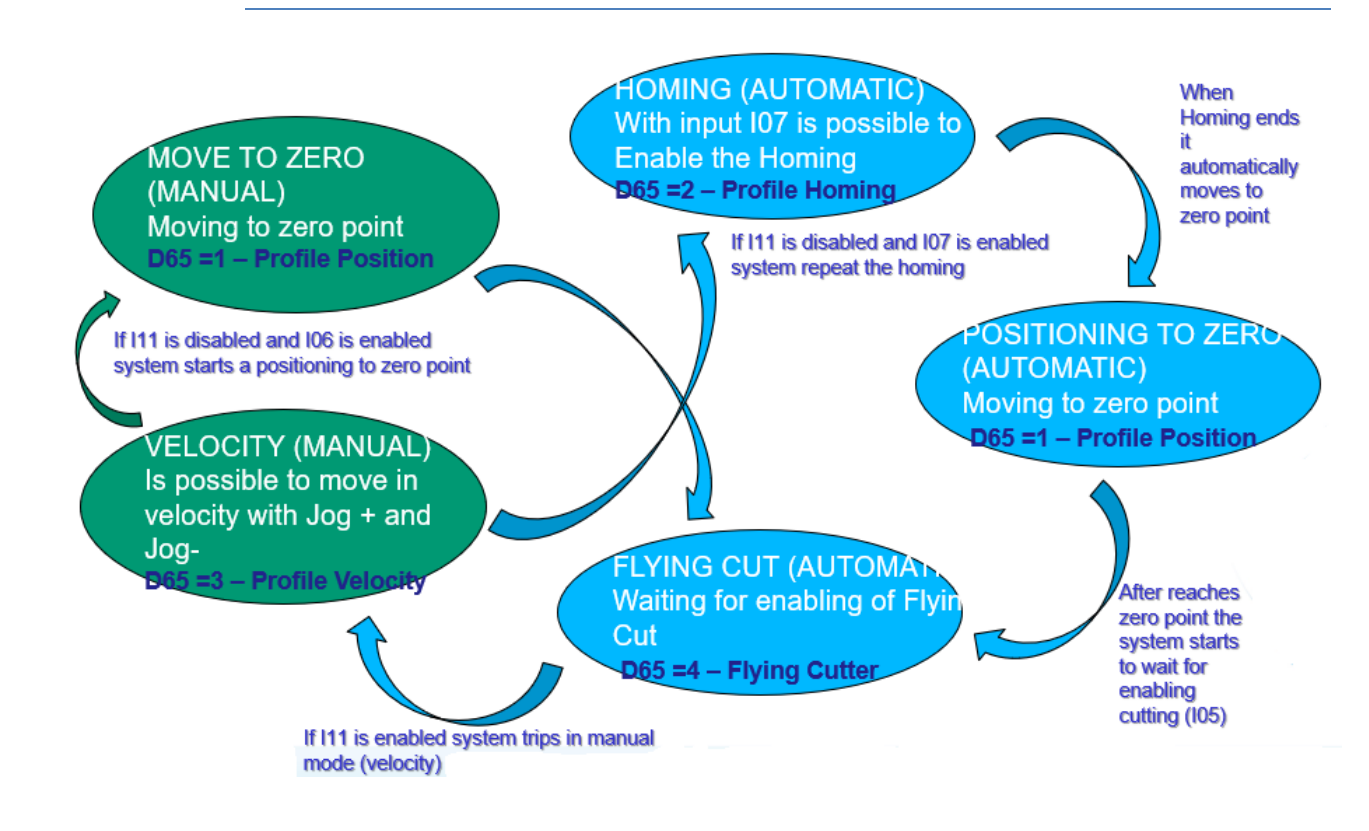

**Figure 2: Flying Cutter state**

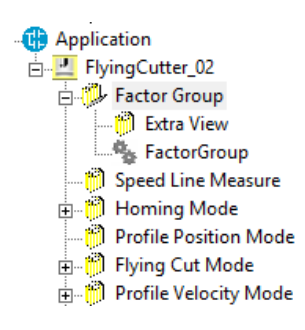

### <span id="page-5-0"></span>**FACTOR GROUP**

Factor group represent the initial setting for the axe: **E48-49-FEED\_CONST** is how many mm correspond to one turn of driving shaft revolution. **E50-51-GEAR\_BOX\_NUM** and **E52-53- GEAR\_BOX\_DEN** is the gear ratio for gear box.

Example: if one driving shaft revolution correspond to 1000.0 mm and gear ratio is 12:1 is necessary to set:

- **E48-49 - FEED\_CONST = 1000.0,**
- **E50-51 - GEAR\_BOX\_NUM = 12,**
- **E52-53 - GEAR\_BOX\_DEN = 1,**

Parameter **E94-pCYCLICPERIOD** allows to set the synchronization for cyclic task (default 0.8 – 1.0 ms).

User can choose the resolution of the sensor with parameter **E98-pPOS\_FRAC\_SENS1** (first sensor resolution) or **E99-pPOS\_FRAC\_SENS2** (second sensor resolution)**.** The default value is 16 which means 1 mechanical turn =  $65536$  ( $2^{16}$ ) i.e.

If the value is different, the value of 1 mechanical turn is  $2^{pPOS\_FRAC}$  i.e.

Example: E98-pPOS\_FRAC = 16,

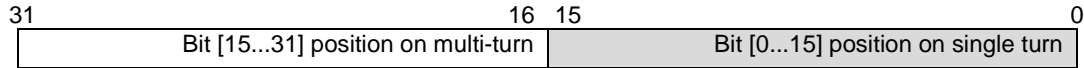

One mechanical turn is  $2^{16} = 65536$  ie,

### E98-pPOS\_FRAC = 19,

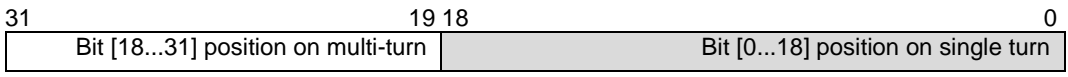

One mechanical turn is  $2^{19} = 524288$  ie,

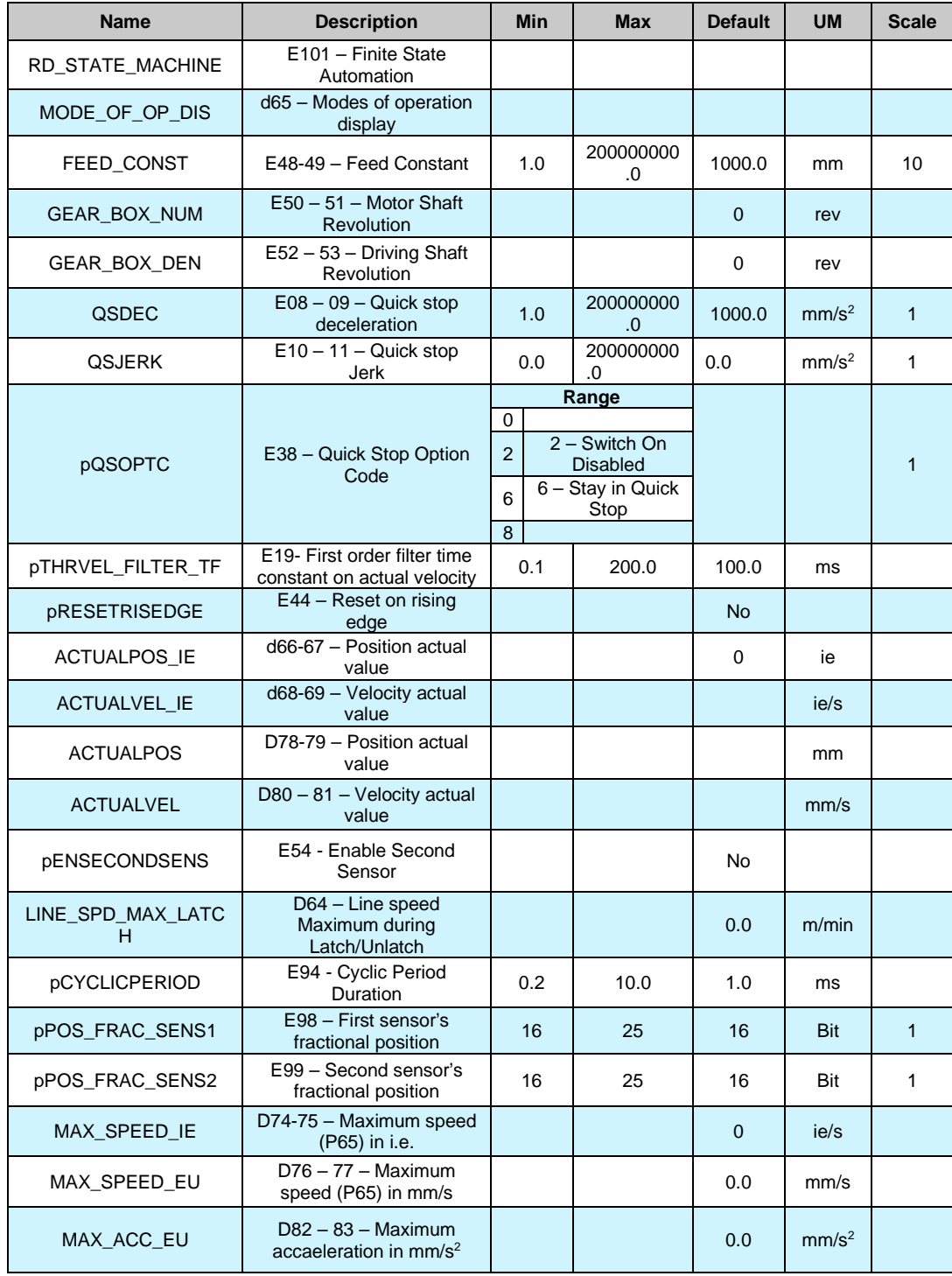

**Tab. 1- Device Control Parameters and Objects**

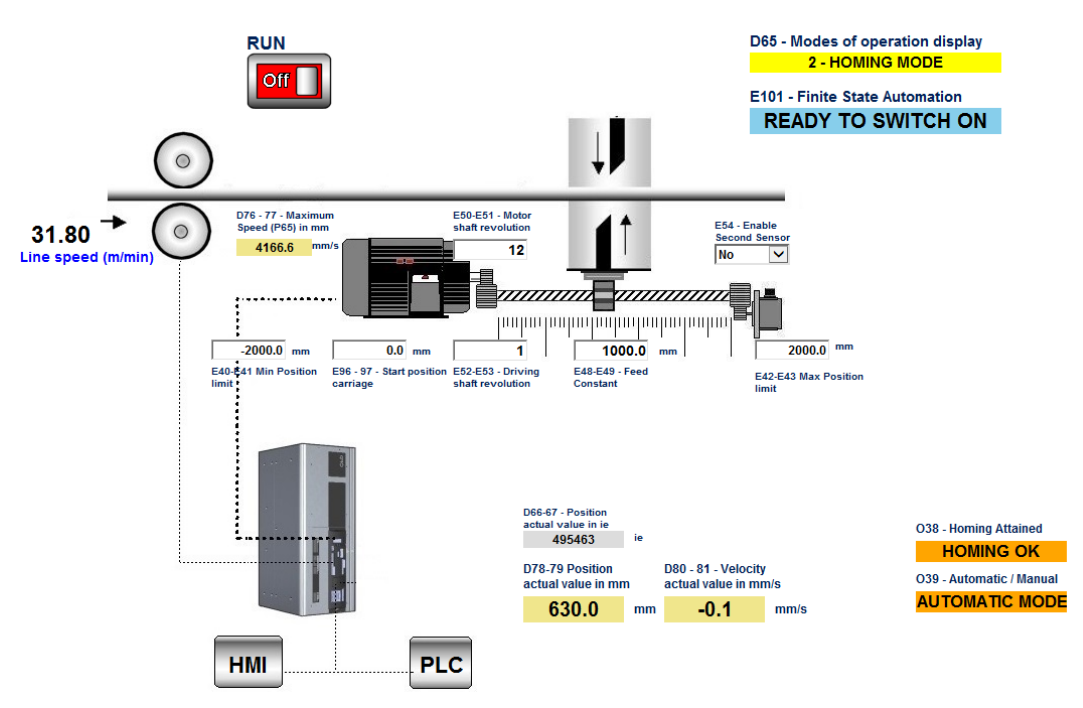

**Figure 3: Factor Group interface**

If first sensor is enabled, the position variables works in this way:

#### **D66-67- ACTUALPOS\_IE = sysMechPosition** - - diZeroPos

Actual position is calculated un electrical pulses (where 1 turn =  $2^{\wedge}$ pPOS\_FRAC\_SENS1(or 2)) is the difference between the position read directly form the sensor and the position diZeroPos, which is zero position found after Homing.

### <span id="page-8-0"></span>**2.3.1 EXTRA VIEW**

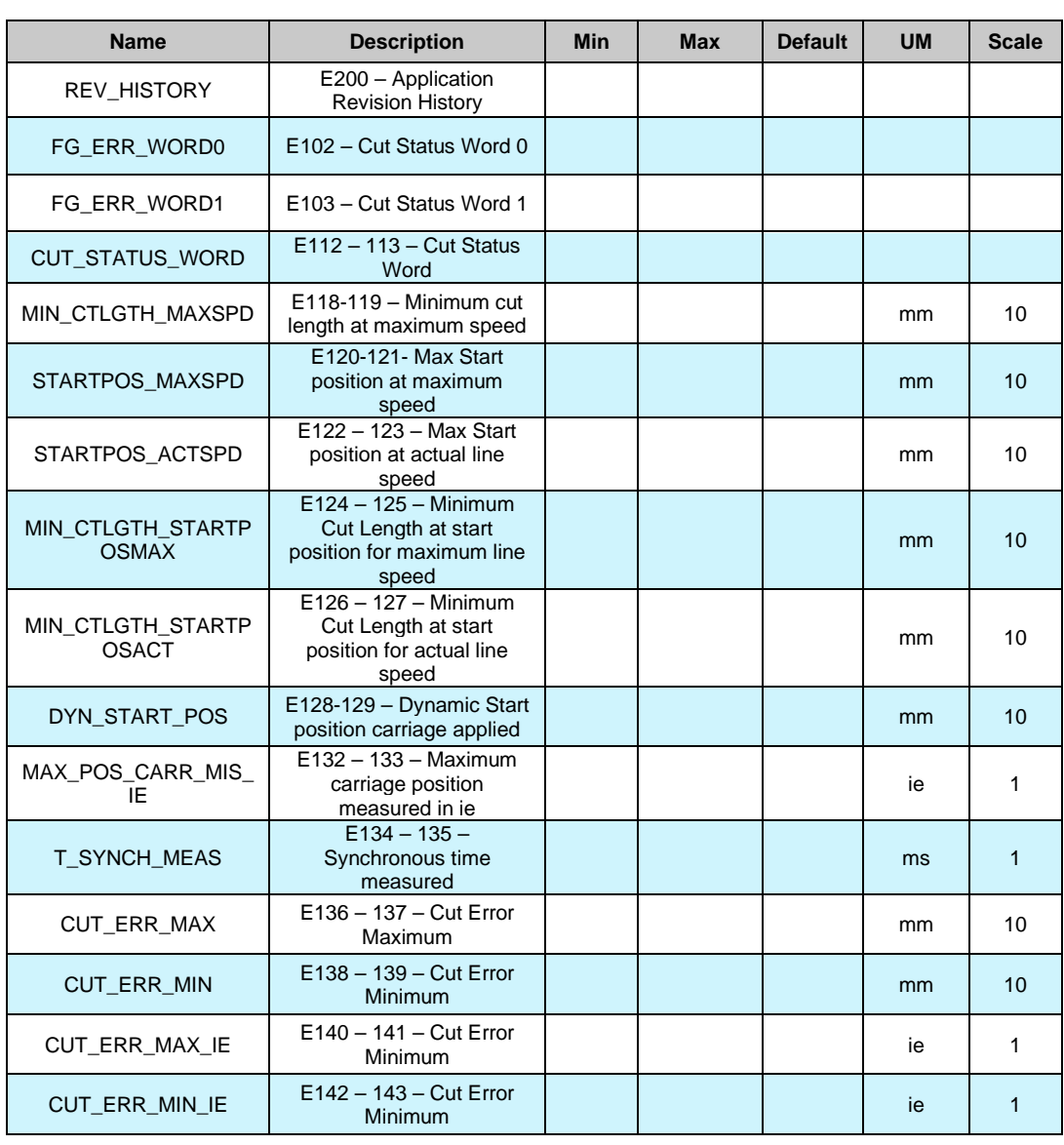

Application<br>
Ellen FlyingCutter\_02<br>
Extra View<br>
Extra View<br>
Plying Extra View<br>
FactorGroup<br>
Plying Mode<br>
Plying Cut Mode<br>
Plying Cut Mode<br>
Plying Cut Mode<br>
Plying Cut Mode<br>
Plying Cut Mode<br>
Plying Cut Mode

**Tab. 2- Extra View Folder**

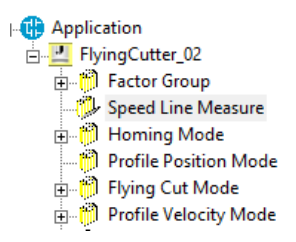

#### <span id="page-9-0"></span> $24$ **SPEED LINE MEASURE**

Speed line measure folder contains the parameters for set the speed line. The main parameter is **E60- 61 – LINE\_PPM** which is the number of pulses for one meter. Parameter **E62 – EN\_TIME\_DEC\_LINE\_SPD** is used to Enable time decoding of line speed. With parameter **E63 – EN\_INV\_SPD\_LINE** is possible to reverse the value of line speed.

Parameter **E64 – LINE\_SPD\_MAX** is used for some internal calculation inside Flying Cutter profile, while **E66 – LINE\_SPD\_MIN** is used for choosing the minimum line speed.

With the selection E67 – LINE\_SPD\_SEL is possible to choose the source of line speed (this could be **0-Simulated,** referred to parameter **E68 – LINE\_SPD\_SIM**, **1-Encoder**, 2..4 – analogue input 1..3). Internal variables **D73 – LINE\_SPD\_MAX\_TH** is the theoretical maximum line speed calculated with the factor group data and the line Encoder pulses for meter.

Internal variable **D72 – LINE\_SPD** is the Filtered speed line reading by drive.

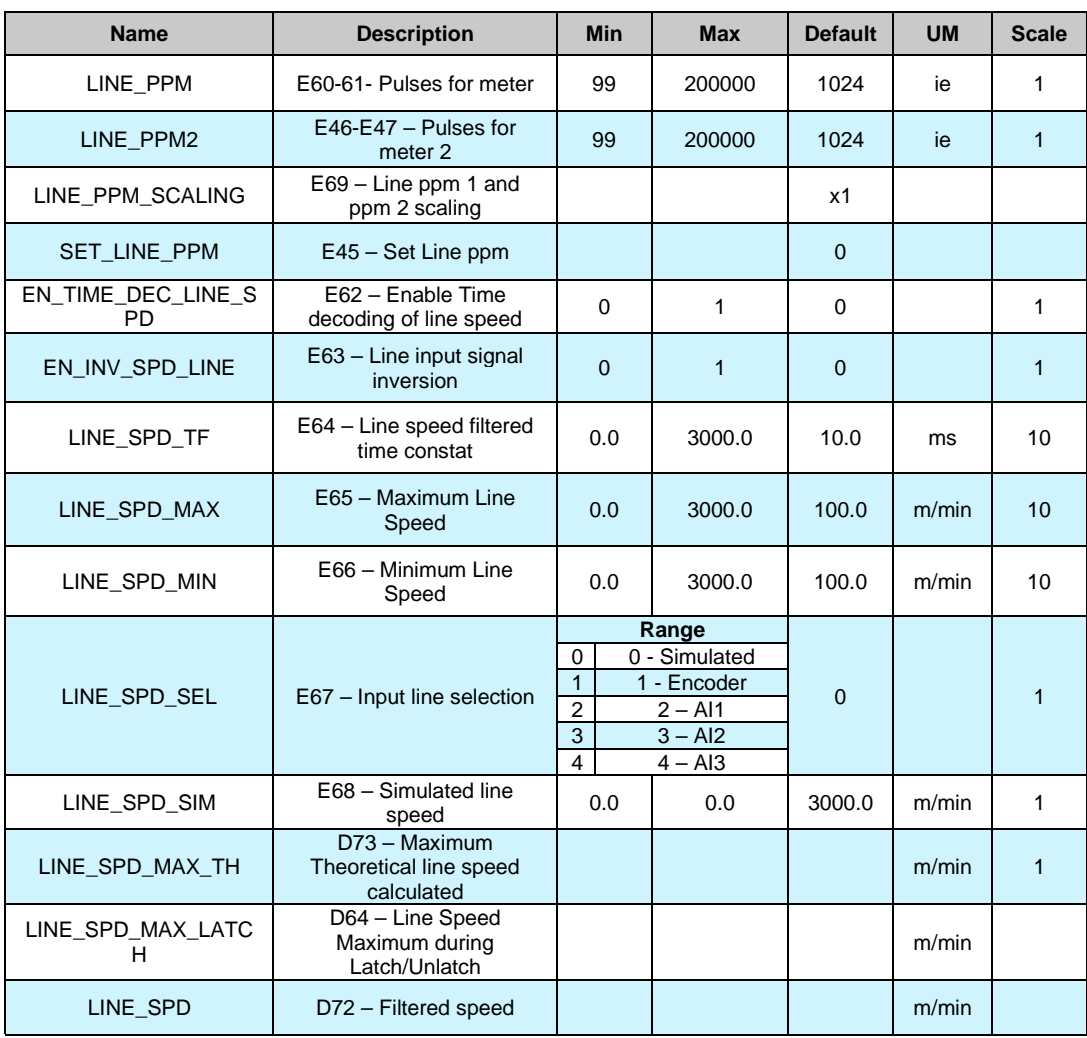

**Tab. 3- Line speed Parameters** 

Is important to see that there are two limit for the line speed, the first is **D73 - LINE\_SPD\_MAX\_TH** and refers to the maximum motor speed P65. The second is **D64 - LINE\_SPD\_MAX\_LATCH** and refers to the maximum acceleration the system can have in Latch/Unlatch function. If **D64 - LINE\_SPD\_MAX\_LATCH < D73 - LINE\_SPD\_MAX\_TH,** the first one becomes the limit.

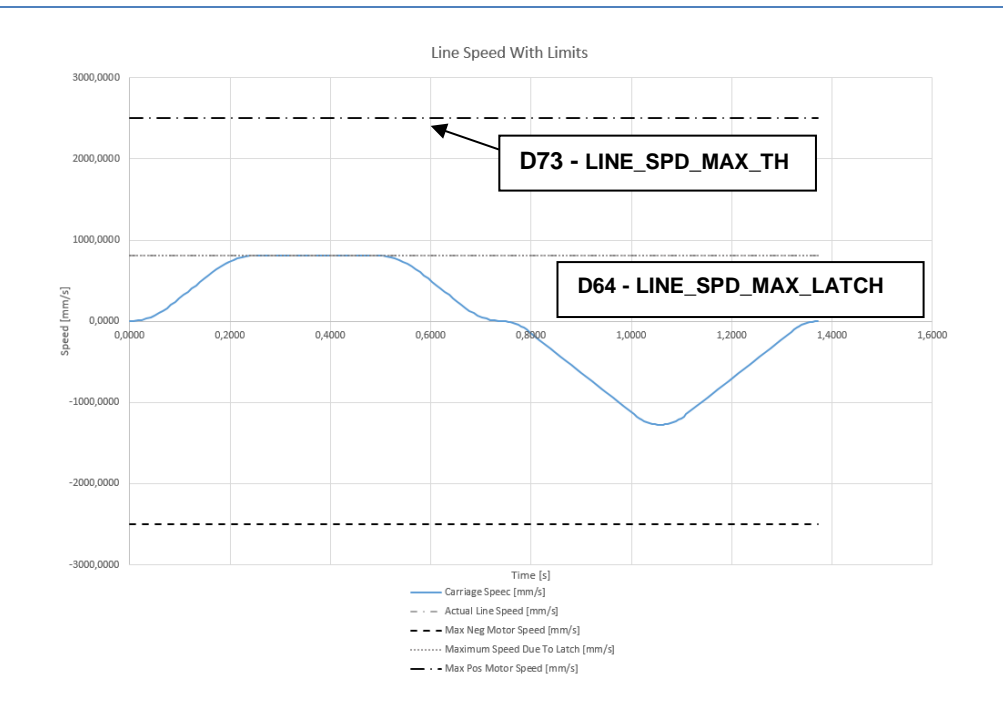

**Figure 4: Maximum Line Speed**

If actual line speed **D72 – LINE\_SPD** is equal to **D64 –LINE\_SPD\_MAX\_LATCH** the system reaches acceleration limit during latch function.

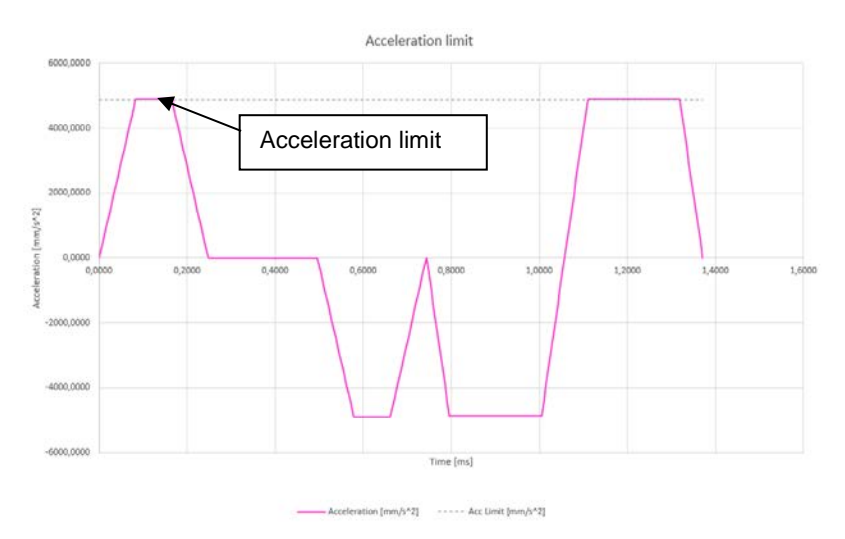

**Figure 5: Acceleration limit**

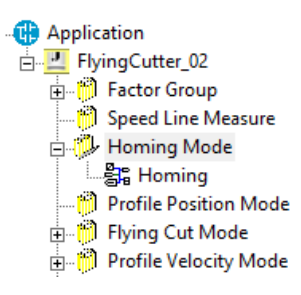

#### <span id="page-11-0"></span> $2.5$ **HOMING MODE**

Homing is used to found the zero point of the axis. There are up to 39 Homing Method for search the zero point (parameter **E26-HMMODE**). Some of these methods uses the zero index of sensor, other methods don't use it. Homing methods 1-35 refers to Standard CAN DS402. User can eventually set a position offset with parameter **E28-29 – HMOFFSET**. Parameters for speed are **E30-31 – HMSPD, E32-33 – HMSPDEND,** acceleration is **E34-35 – HMACC**, and Jerk is **E92-93 – PROFJERK.**

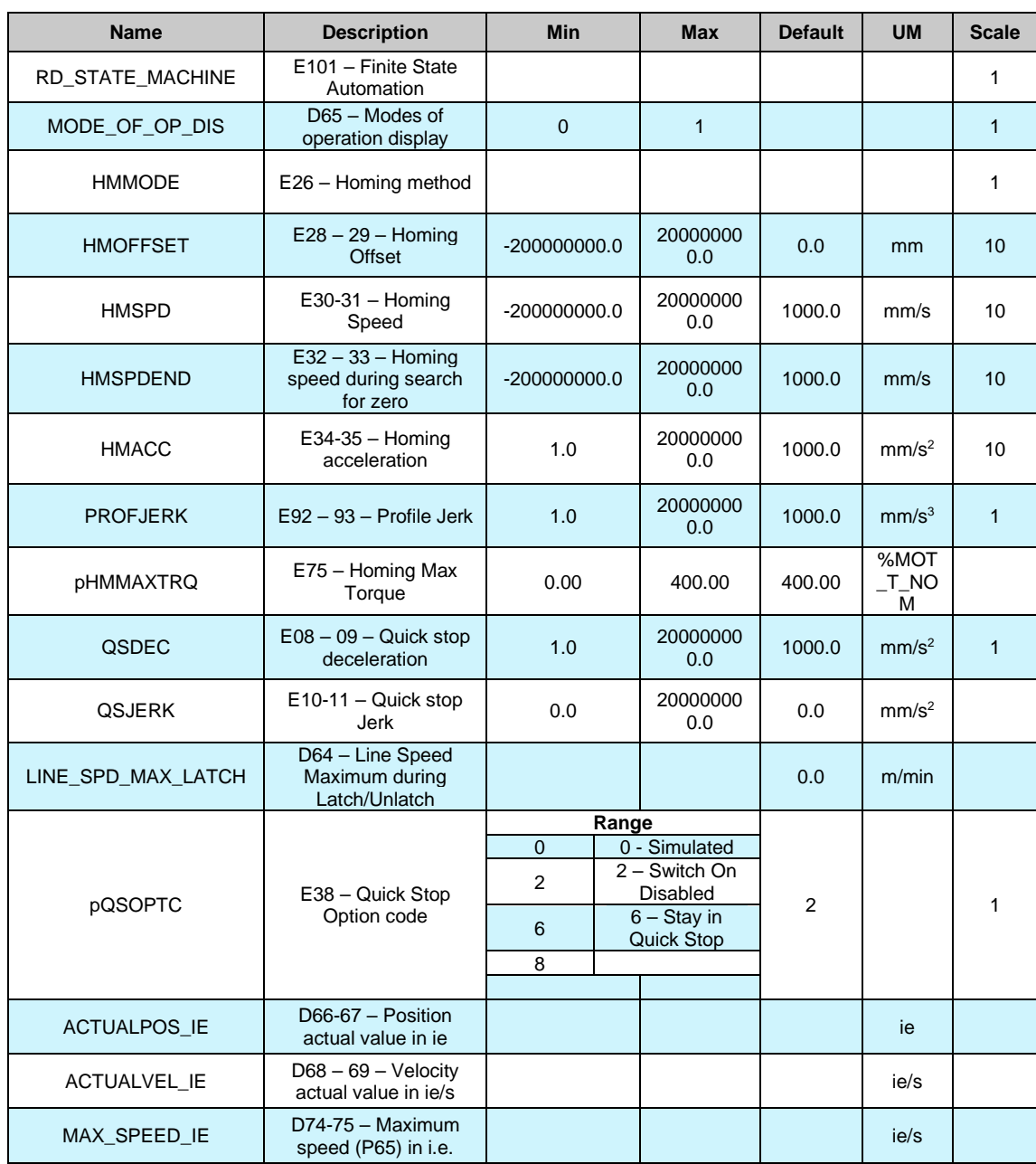

**Tab. 4- Homing Mode parameters**

### **1. Homing on Negative Limit Switch and Index pulse**

The initial direction of movement shall be *leftward* (if the *negative* limit switch is inactive -low-). The home position shall be at the first index pulse to the *right* of the position where the *negative* l imit switch becomes inactive.

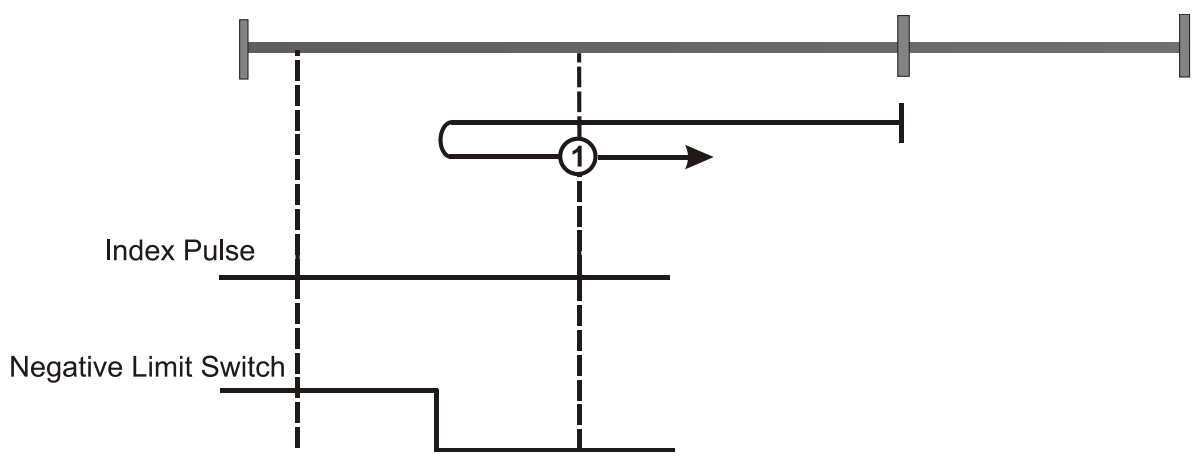

**Figure 6 : Homing on Negative Limit Switch and Index pulse**

#### **2. Homing on Positive Limit Switch and index pulse**

The initial direction of movement shall be rightward (if the positive limit switch is inactive -low-). The home position shall be at the first index pulse to the left of the position where the positive limit switch becomes inactive.

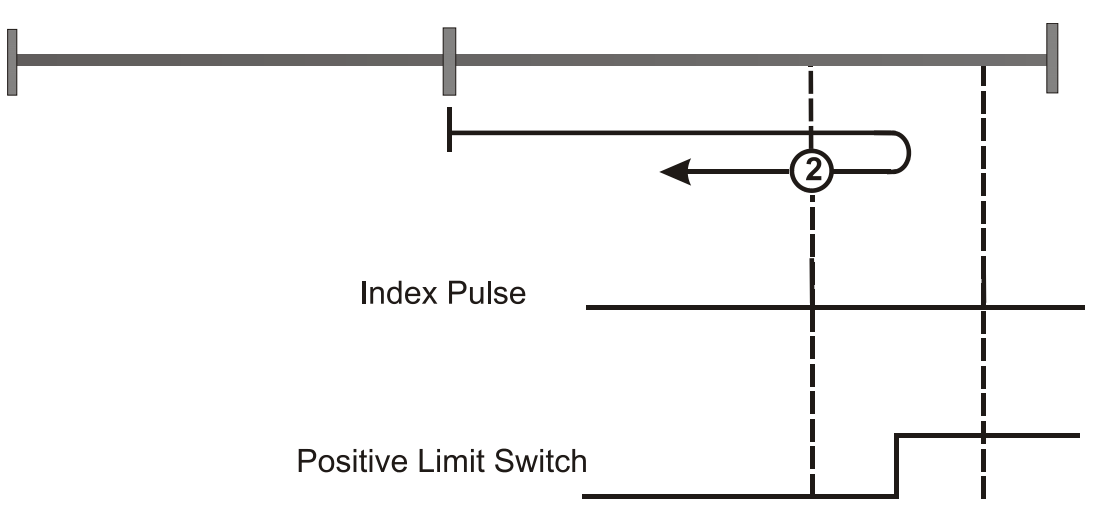

**Figure 7: Homing on Positive Limit Switch and Index pulse**

#### **3. Homing on Home Switch and Index pulse**

The initial direction of movement shall be dependent on the state of the home switch. *Rightward* if the home switch is inactive -low-. *Leftward* if the home switch is active -high-. The home position shall be at the first index pulse to the *left* of the position where the home switch becomes inactive.

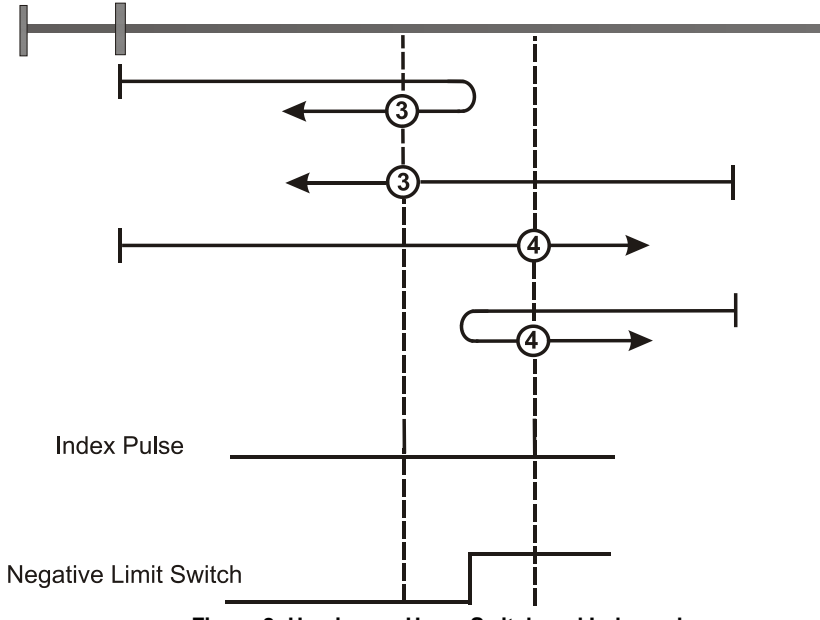

**Figure 8: Homing on Home Switch and Index pulse**

#### **4. Homing on Home Switch and Index pulse**

The initial direction of movement shall be dependent on the state of the home switch. *Rightward* if the home switch is inactive -low-. *Leftward* if the home switch is active -high-. The home position shall be at the first index pulse to the *right* of the position where the home switch becomes active.

#### **5. Homing on Home Switch and Index pulse**

The initial direction of movement shall be dependent on the state of the home switch. *Rightward* if the home switch is active -high-. *Leftward* if the home switch is inactive -low-. The home position shall be at the first index pulse to the *right* of the position where the home switch becomes inactive.

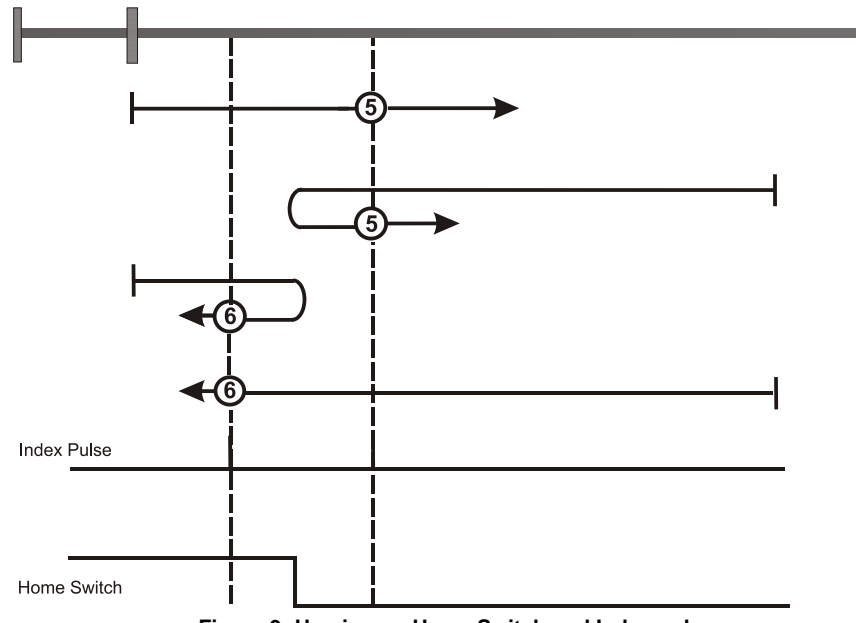

**Figure 9: Homing on Home Switch and Index pulse**

#### **6. Homing on Home Switch and Index pulse**

The initial direction of movement shall be dependent on the state of the home switch. *Rightward* if the home switch is active -high-. *Leftward* if the home switch is inactive -low. The home position shall be at the first index pulse to the *left* of the position where the home switch becomes inactive.

#### **7. Homing on Home Switch and Index pulse – positive initial motion**

The initial direction of movement shall be *rightward* except if the home switch is active at the start of the motion. The home position shall be at the index pulse on the left of the falling edge of the home switch. If during the movement the drive encounters the relevant limit switch, it shall reverse the direction of the movement.

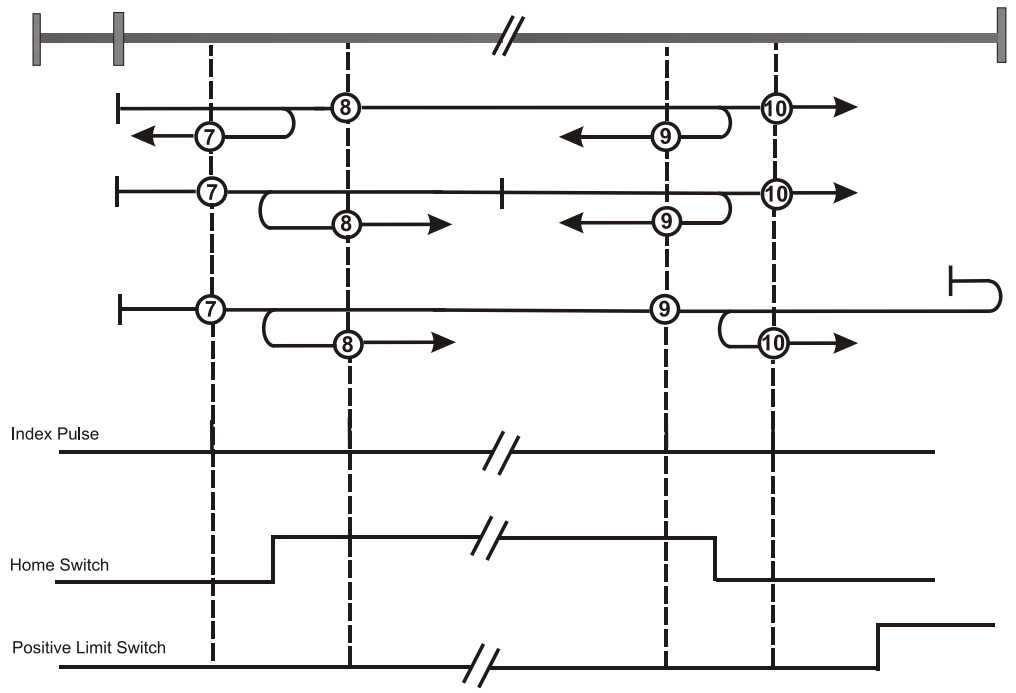

**Figure 10: Homing on Home Switch and Index pulse – positive initial motion**

#### **8. Homing on Home Switch and index pulse – positive initial motion**

The initial direction of movement shall be *rightward* except if the home switch is active at the start of the motion. The home position shall be at the index pulse on the right of the rising edge of the home switch. If during the movement the drive encounters the relevant limit switch, it shall reverse the direction of the movement.

#### **9. Homing on Home Switch and index pulse – positive initial motion**

The initial direction of movement shall be *rightward*. The home position shall be at the index pulse on the left of the rising edge of the home switch. If during the movement the drive encounters the relevant limit switch , it shall reverse the direction of the movement.

#### **10. Homing on Home Switch and index pulse – positive initial motion**

The initial direction of movement shall be *rightward* except if the home switch is active at the start of the motion. The home position shall be at the index pulse on the right of the falling edge of the home switch. If during the movement the drive encounters the relevant limit switch , it shall reverse the direction of the movement.

#### **11. Homing on Home Switch and index pulse – negative initial motion**

The initial direction of movement shall be *leftward* except if the home switch is active at the start of the motion. The home position shall be at the index pulse on the right of the falling edge of the home switch. If during the movement the drive encounters the relevant limit switch , it shall reverse the direction of the movement.

#### **12. Homing on Home Switch and index pulse – negative initial motion**

The initial direction of movement shall be *leftward* except if the home switch is active at the start of the motion. The home position shall be at the index pulse on the left of the falling edge of the home switch. If during the movement the drive encounters the relevant limit switch, it shall reverse the direction of the movement.

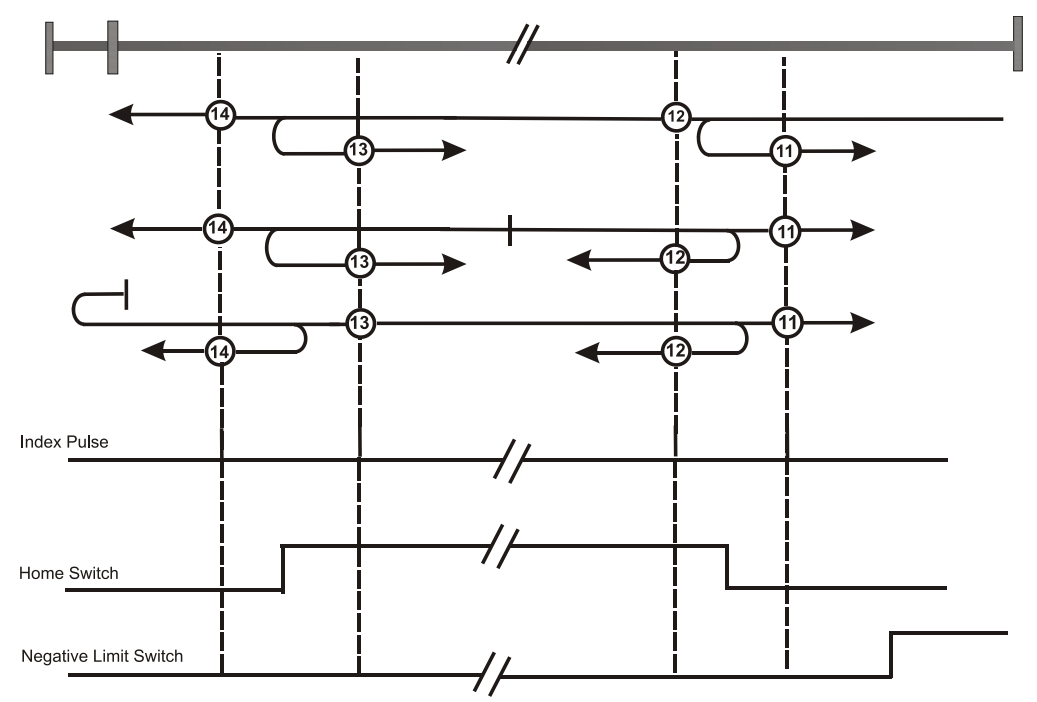

**Figure 11: Homing on Home Switch and Index pulse – negative initial motion**

#### **13. Homing on Home Switch and index pulse – negative initial motion**

The initial direction of movement shall be *leftward* except if the home switch is active at the start of the motion. The home position shall be at the index pulse on the right of the rising edge of the home switch. If during the movement the drive encounters the relevant limit switch , it shall reverse the direction of the movement.

#### **14. Homing on Home Switch and index pulse – negative initial motion**

The initial direction of movement shall be *leftward* except if the home switch is active at the start of the motion. The home position shall be at the index pulse on the left of the falling edge of the home switch. If during the movement the drive encounters the relevant limit switch , it shall reverse the direction of the movement.

#### **17.Homing without index pulse**

See method 1-14 except that the home position is not dependent on the index pulse but only on the relevant home or limit switch transition.

#### **18. Homing without index pulse**

See method 1-14 except that the home position is not dependent on the index pulse but only on the relevant home or limit switch transition.

#### **19. Homing without index pulse**

See method 1-14 except that the home position is not dependent on the index pulse but only on the relevant home or limit switch transition.

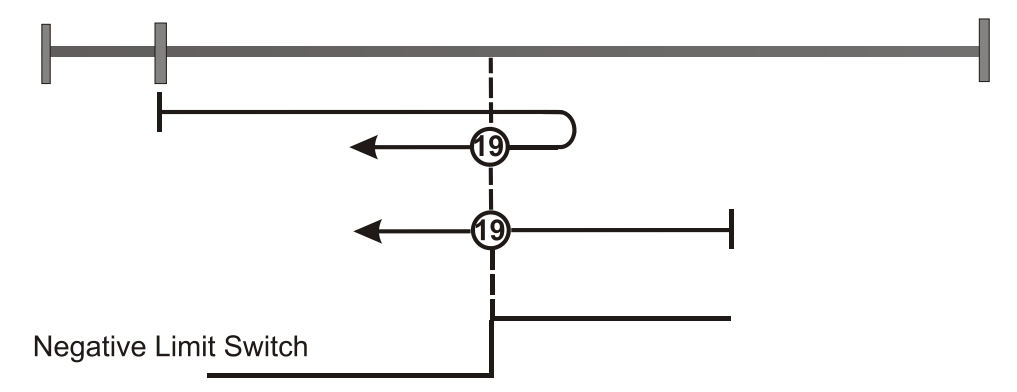

#### **Figure 12: Homing without index pulse**

#### **21. Homing without index pulse**

See method 1-14 except that the home position is not dependent on the index pulse but only on the relevant home or limit switch transition.

#### **23. Homing without index pulse**

See method 1-14 except that the home position is not dependent on the index pulse but only on the relevant home or limit switch transition.

#### **26. Homing without index pulse**

See method 1-14 except that the home position is not dependent on the index pulse but only on the relevant home or limit switch transition.

#### **27. Homing without index pulse**

See method 1-14 except that the home position is not dependent on the index pulse but only on the relevant home or limit switch transition.

#### **30. Homing without index pulse**

See method 1-14 except that the home position is not dependent on the index pulse but only on the relevant home or limit switch transition.

#### **33. Homing on index pulse**

The direction of the homing is negative. The home position shall be at the first index pulse found in the negative direction.

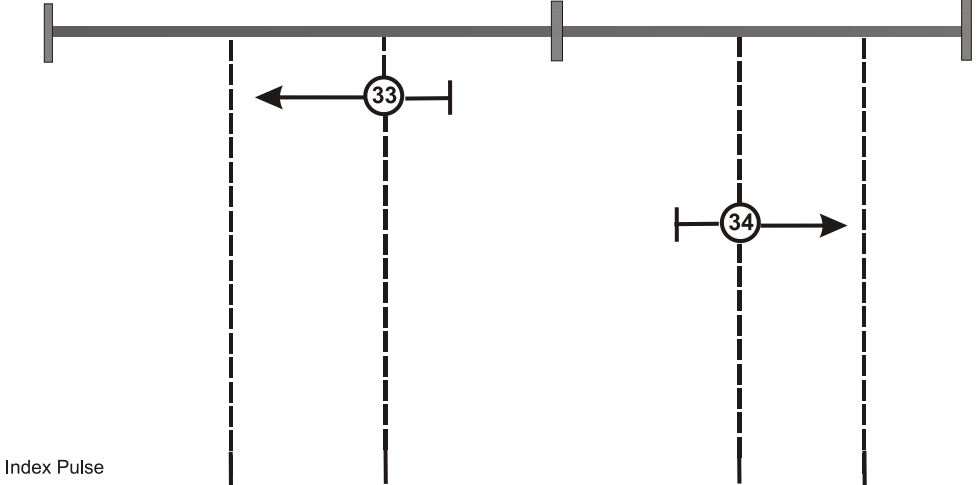

**Figure 13: Homing on index pulse**

#### **34. Homing on index pulse**

The direction of the homing is positive. The home position shall be at the first index pulse found in the positive direction.

#### **35.Homing on index pulse**

The current position shall be taken to be the home position. (Operational enabled state not required).

#### **36.Homing on mechanical beat and index pulses**

The initial direction of movement shall be rightward. The home position shall be at the first index pulse to the left of the position where the mechanical beat is found. User can limit the torque during homing with parameter **E75 – pHMMAXTRQ**.

#### **37.Homing on mechanical beat and index pulses**

The initial direction of movement shall be leftward. The home position shall be at the first index pulse to the rigth of the position where the mechanical beat is found. User can limit the torque during homing with parameter **E75 – pHMMAXTRQ**.

#### **38.Homing on mechanical beat without index pulses**

The initial direction of movement shall be rightward. The home position shall be at the left of the position where the mechanical beat is found. User can limit the torque during homing with parameter **E75 – pHMMAXTRQ**.

#### **39.Homing on mechanical beat without index pulses**

The initial direction of movement shall be leftward. The home position shall be at the rigth of the position where the mechanical beat is found. User can limit the torque during homing with parameter **E75 – pHMMAXTRQ**.

When **E28-29 – HMOFFSET** is applied, the zero position is overwrite with this value and axis position will be referred to this value.

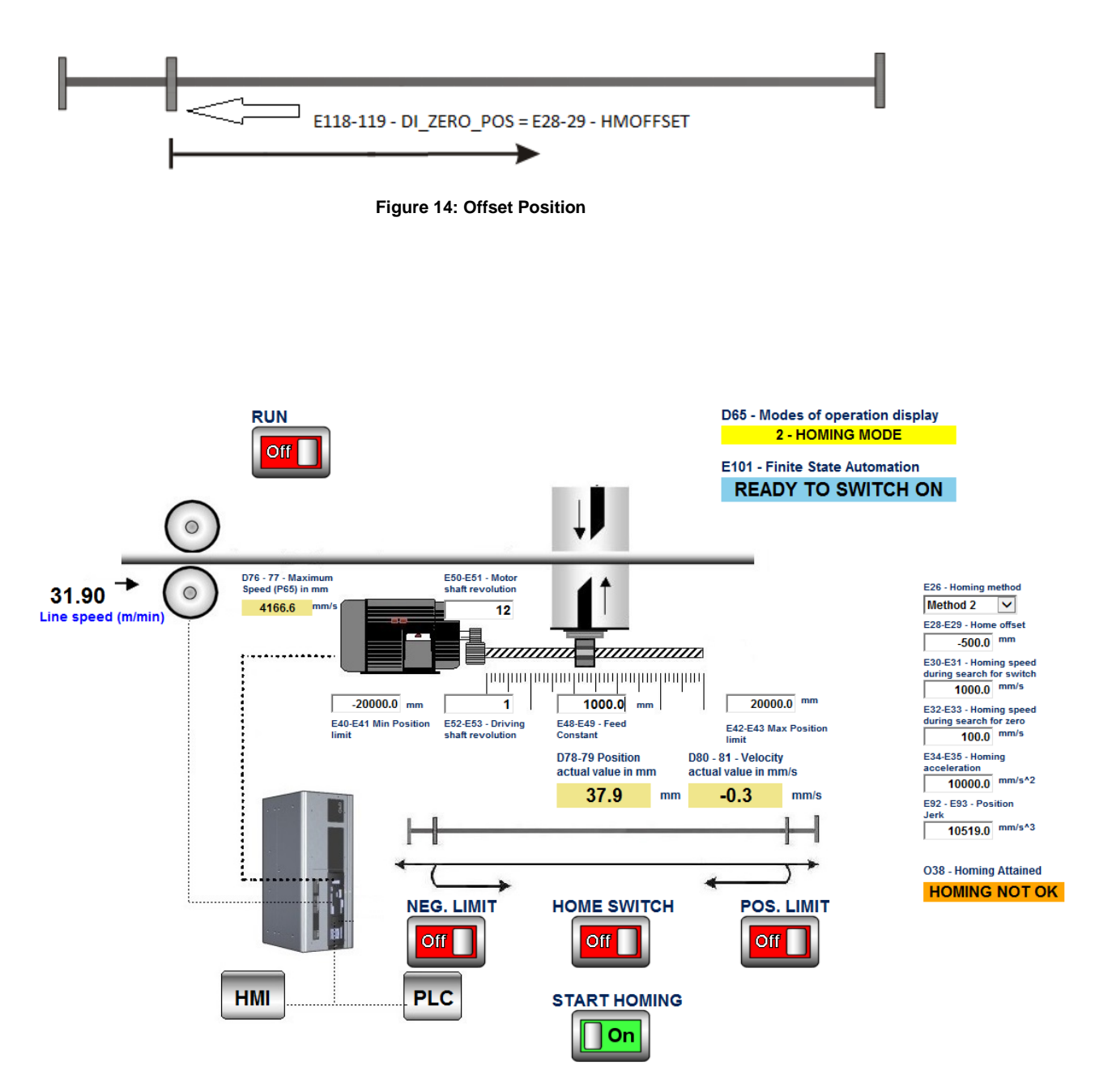

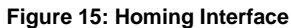

Application<br> **E** FlyingCutter\_02 Profile Velocity Mode

#### <span id="page-19-0"></span>**PROFILE POSITION MODE**  $2.6$

Profile position mode is set when drive have to move the motor to zero position or after Homing or after manual mode if input **I06 - ID\_MOVE\_ZERO** is enabled. User can chose Acceleration **E04-05 – PROFACC,** Deceleration **E06-07 – PROFDEC,** Speed **E12-13 – VELPOS,** Jerk **E92 – 93 – PROFJERK.**

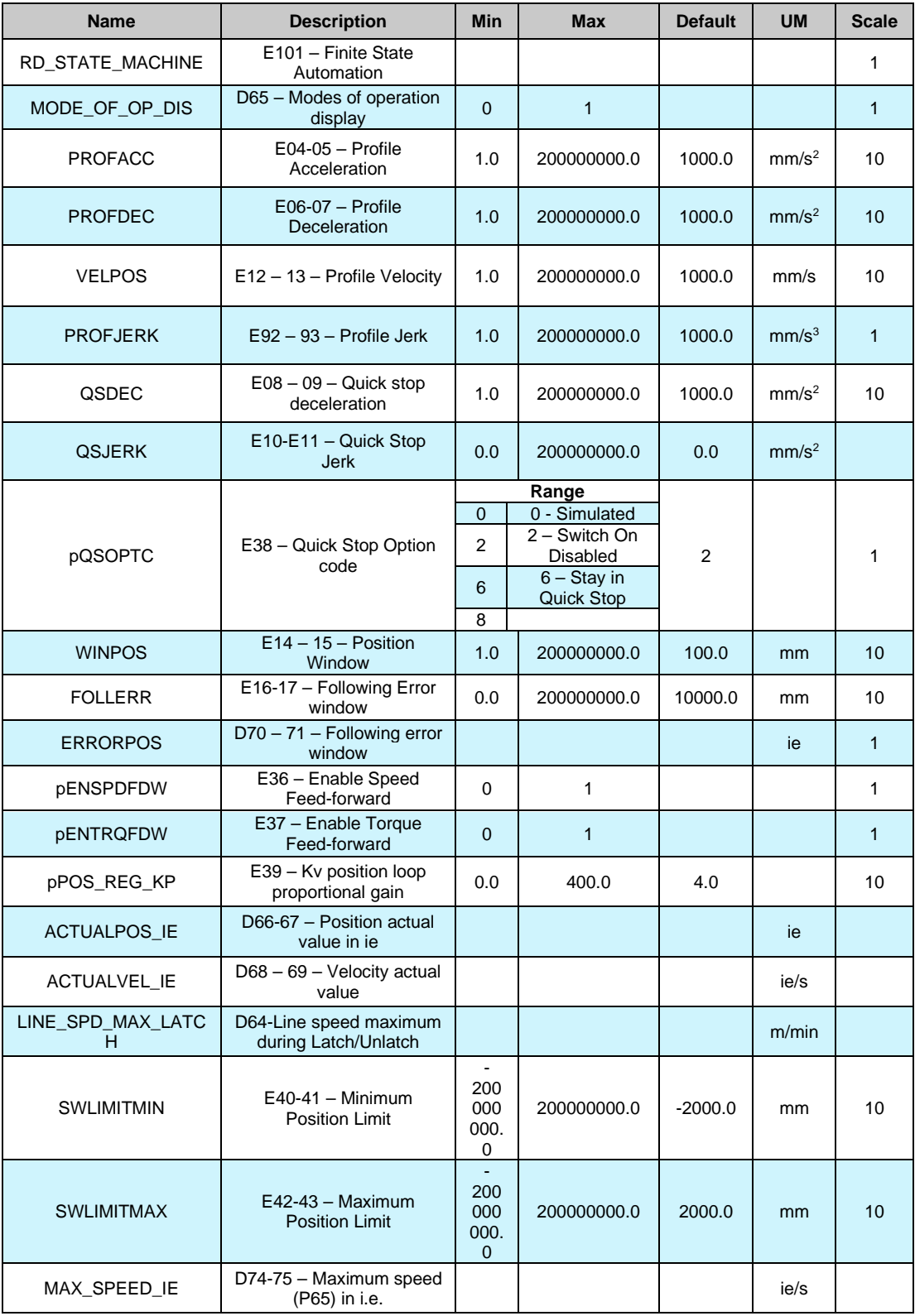

**Tab. 5- Profile Position Mode**

# <span id="page-20-0"></span>**FLYING CUT MODE**

Application<br>  $\Box$  PlyingCutter\_02<br>  $\Box$  PlyingCutter\_02<br>  $\Box$  PlyingCutter\_02<br>  $\Box$  Plying Mode<br>
Profile Position Mode Flying Cut Mode e Flying Cut **D** Profile Velocity Mode

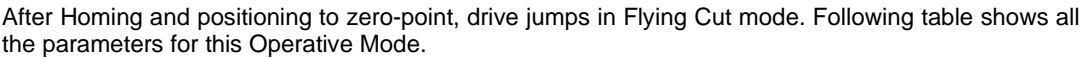

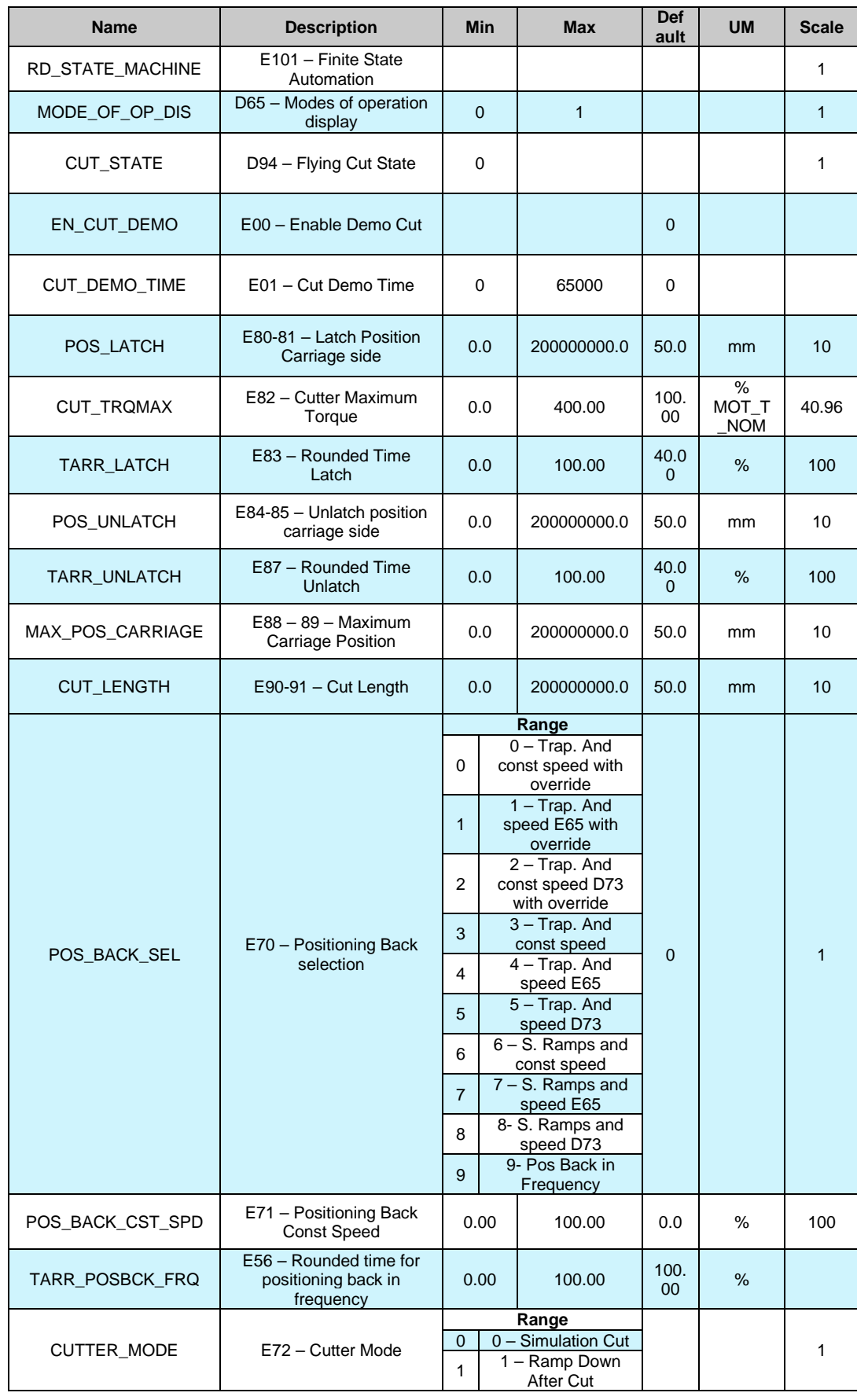

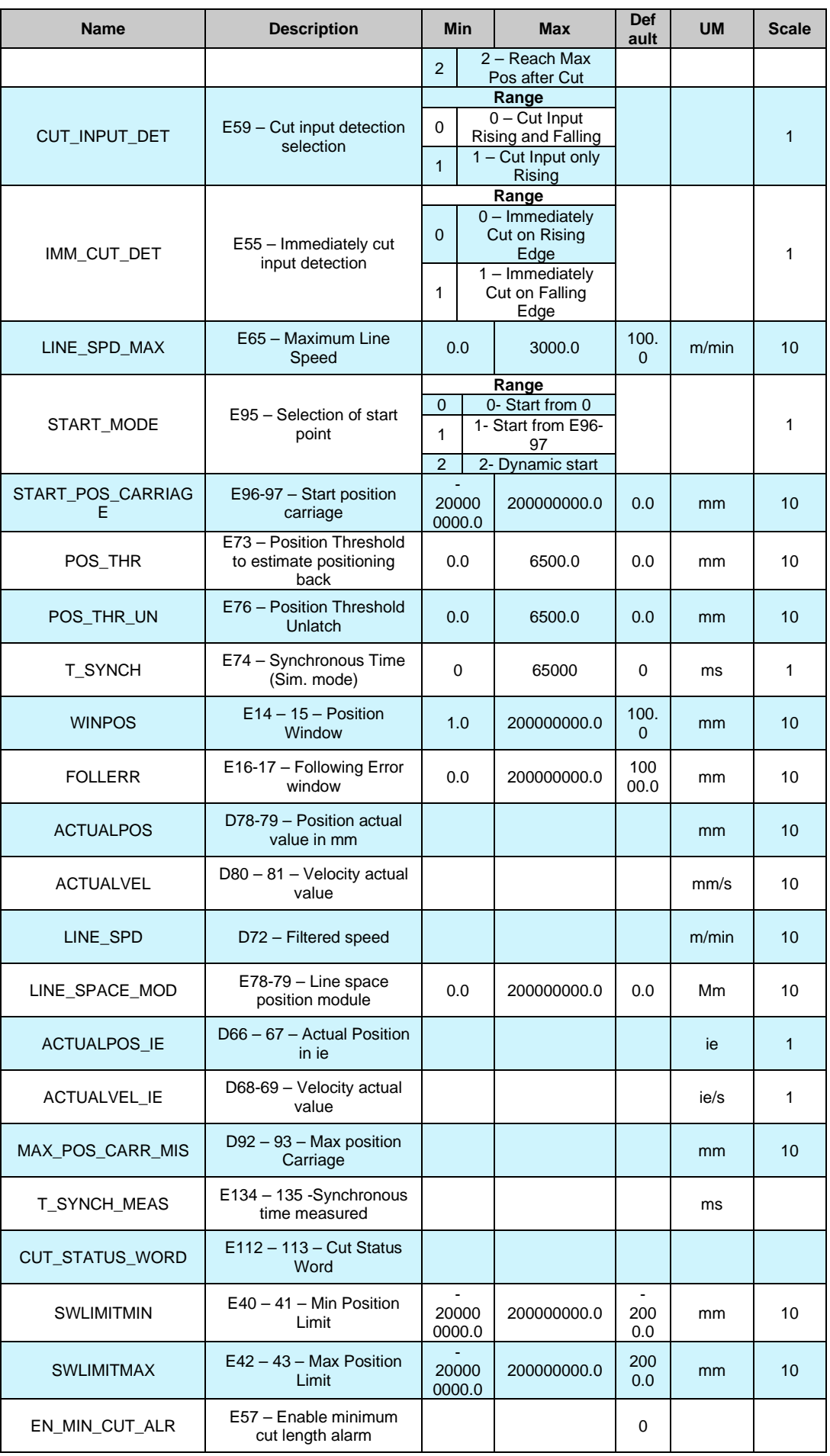

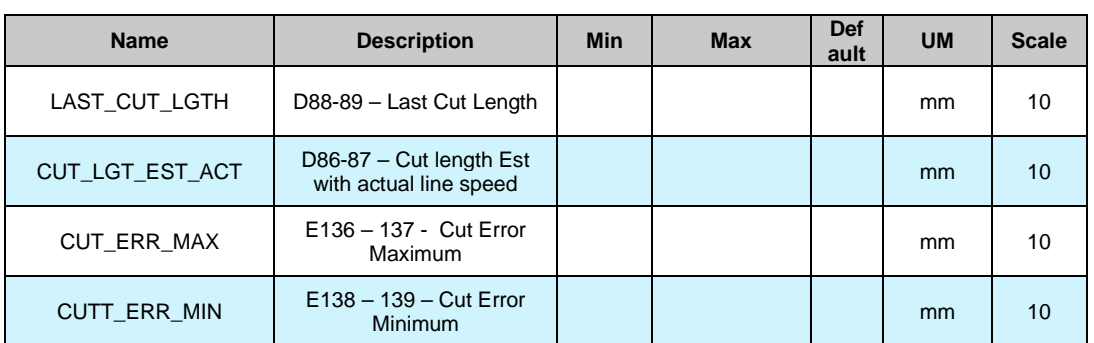

### **Tab. 6- Flying Cutter Mode**

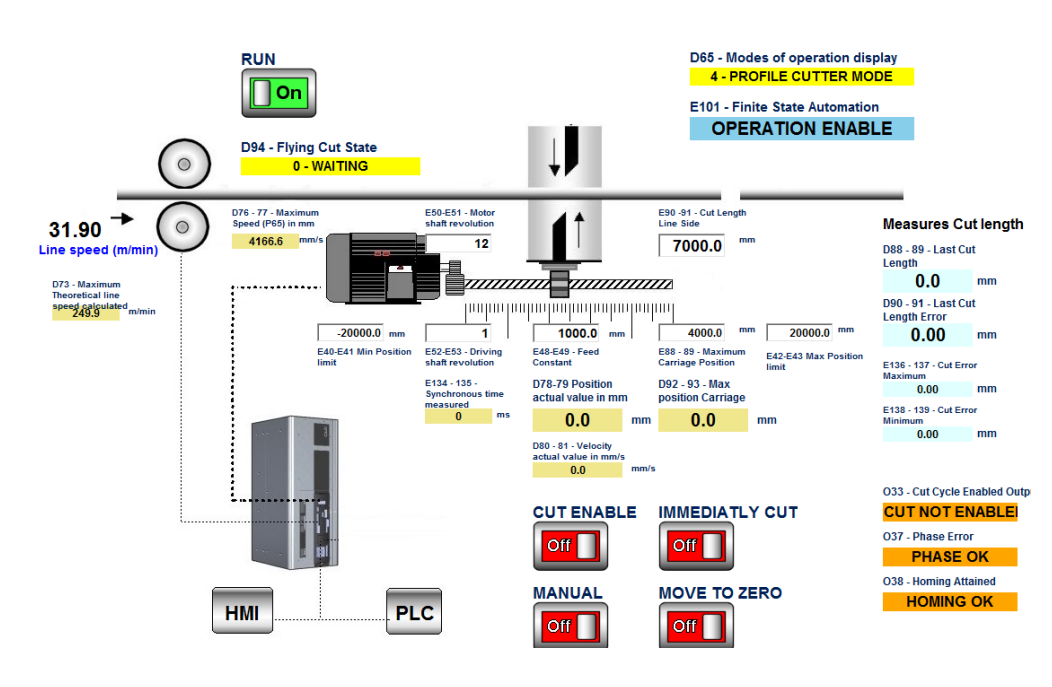

**Figure 16: Flying Cut Interface**

First of all is necessary to set the software limits for the carriage, they are **E40-41 – SWLIMITMIN E42-43- SWLIMITMAX**. Parameter **E90-91-CUT\_LENGTH** is the cut length setting. Parameter **E88-89 – MAX\_POS\_CARRIAGE** is the maximum position reaches by the carriage when system is control to reach the maximum position after cut (**E72 – CUTTER\_MODE = 2 – Reach The Max Pos After Cut**).

#### <span id="page-23-0"></span>**2.7.1 OVERVIEW OF FLYING CUTTER MODE**

The Flying cutter mode is divided in 5 Phases. User can check actual phases with parameter **D94 – CUT\_STATE**. The mains state are **0-Waiting**, **1-Latch**, **2-Synchronous**, **3-Unlatch**, **4-Positioning Back**. In the following picture blue signal is speed reference, red signal is actual speed, green signal is following error actual value, violet signal is frequency input counter.

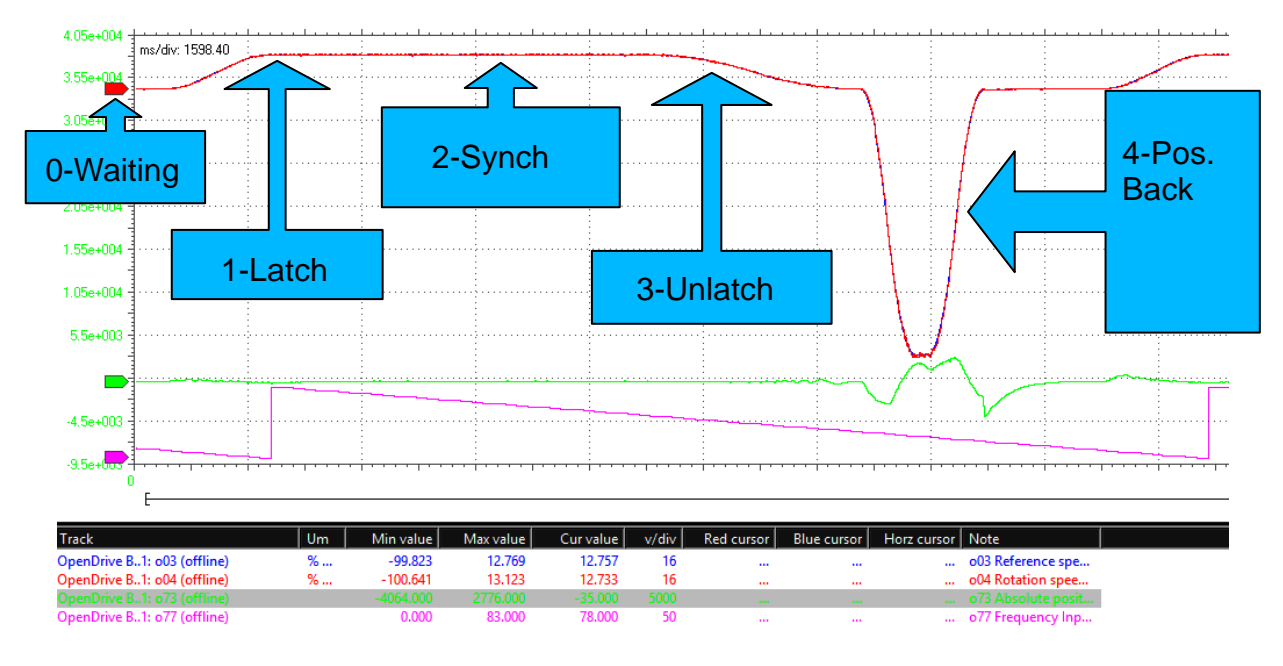

**Figure 17: Flying Cut state**

### <span id="page-23-1"></span>**2.7.2 WAITING STATE**

After Homing Position and after reaching zero-point, system is ready to starts the Flying Cutter mode. When **I05 - ID\_CUT\_EN** is enabled, drive starts to count the pulses coming from the line. In this phases drive is waiting to match the threshold value in order to reaches line speed.

### <span id="page-23-2"></span>**2.7.3 IMMEDIATELY CUT**

If **I01 - ID\_IMMCUT** is enabled, user can force the immediately starting of a cut. With this condition the Unlatch phase after cut is enabled immediately. The frequency counter is overwritten with the counter calculate for reaches the next cut with the correct value.

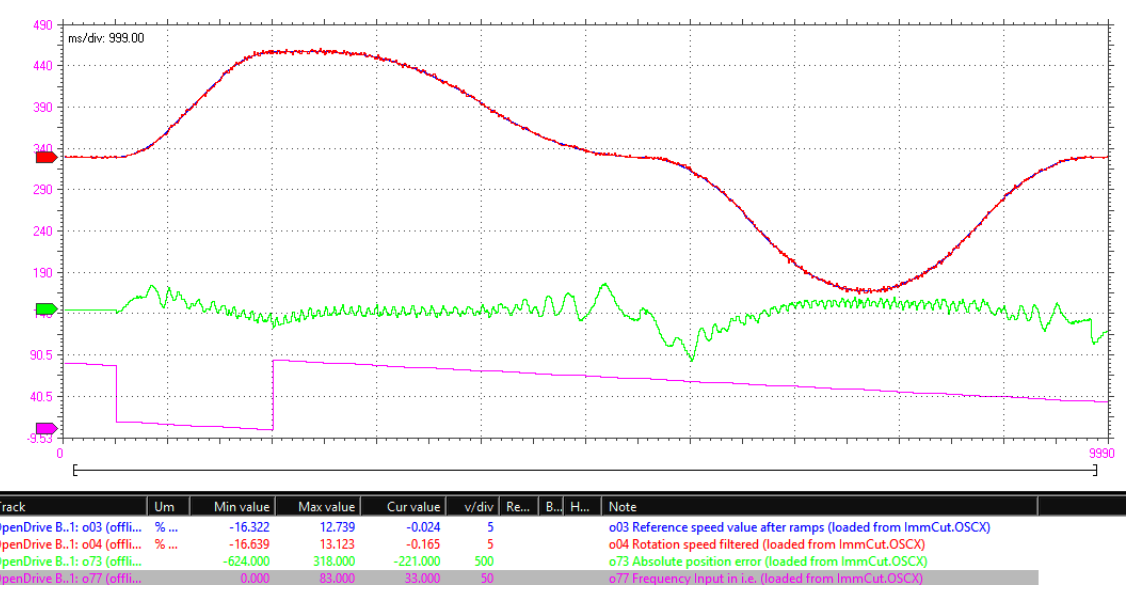

**Figure 18: Immediately Cut**

### <span id="page-24-0"></span>**2.7.4 LATCH PHASE**

Parameter **E80-81 – POS\_LATCH** is the space covered by carriage during latch phase. When system reaches the threshold value (**E90-91 - CUT\_LENGTH** – (2\***E80-81 – POS\_LATCH**)), drive starts to move the motor in order to reaches the line speed (**D72 - LINE\_SPD**).

User can set the percent value of rounded with parameter **E83 - TARR\_LATCH**. The following example has been realized with parameter E83 = 50%, that means that 50% of time of latch time is use for acceleration (25% for increasing acceleration, 25% decreases deceleration, 50% constant acceleration).

At the end of Latch Function **O32-OD\_SYNCH\_OUT** is enabled. During Latch Phase Outputs **O34-35- 36** and bits 4-5-6 of Status Word shows the state 001 (1<sub>dec</sub> means Latch Phase). User can also check it on variable **D94 – Flying Cut State**.

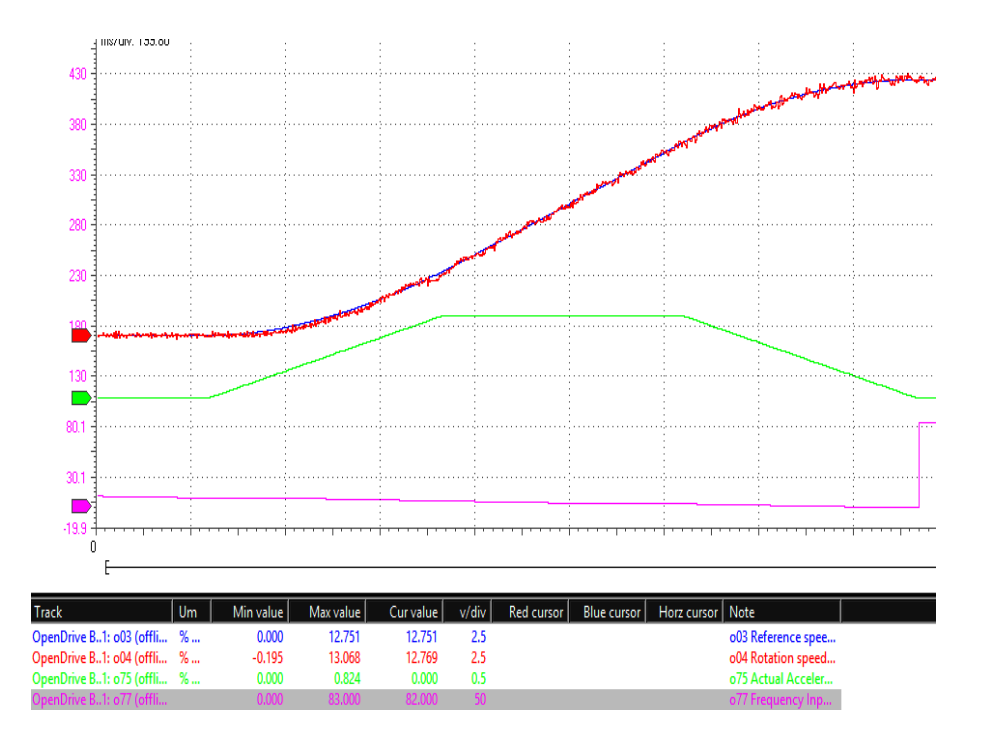

**Figure 19: Latch Phase**

### <span id="page-24-1"></span>**2.7.5 SYNCHRONOUS PHASE**

After Latch phase the carriage runs at the same speed of Line Speed. Drive enables **O32- OD\_SYNCH\_OUT** and waits for input **I10 - Cut Ok**. This input has to be enabled and disabled in order to confirm that cut without problem. Then, there are three kind of management of deceleration after cut (parameter **E72 – CUTTER\_MODE**):

- **0 – Simulation cut**. Drive keeps the carriage to the same speed of line until is reached a time E74 – T\_SYNCH,
- **1 Ramp Down After Cut**. Drive starts immediately to ramp down the carriage to zero speed,
- **2 Reach Maximum position after Cut**. Drive keeps the carriage to the same speed of line and starts to ramp down in order to reaches **E88-89 – MAX\_POS\_CARRIAGE**.

In the section of Cutter Mode there will be more information.

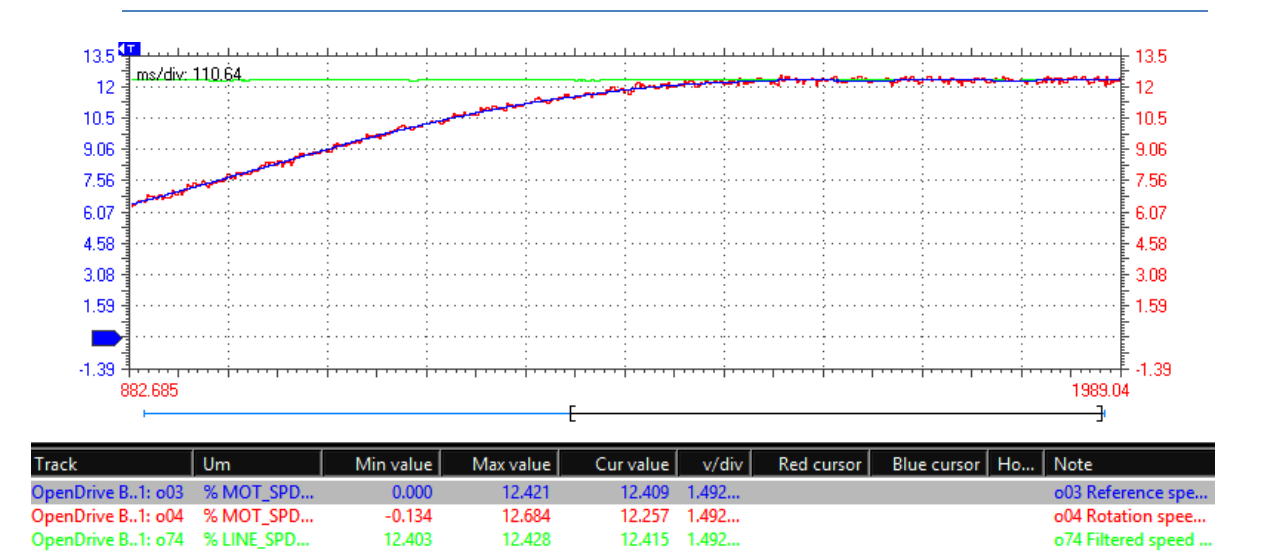

**Figure 20: Starts of Synchronous phase**

During Latch Phase Outputs **O34-35-36** and bits 4-5-6 of Status Word shows the state 010 (2dec means Synch Phase).

If the input **I10 - Cut Ok** doesn't come until the system reaches the **MAX\_POS\_CARRIAGE – POS\_UNLATCH** Drives ramps down speed to zero and enables a bit of status word.

#### <span id="page-25-0"></span>**2.7.6 UNLATCH PHASE**

After reaches the position threshold depending by parameter **E72 – CUTTER\_MODE,** and if the input **I10 – Cut Ok** has been detected drive starts to ramp down the motor to zero speed. Parameter **E80 – 81 – POS\_UNLATCH** is the space covered by carriage during Unlatch Phase. Parameter **E87 – TARR\_UNLATCH** is the percentual of rounding of acceleration. At the end of this phase, carriage reaches its maximum position measured **D92-93 – MAX\_POS\_CARR\_MIS**. If **E72 – CUTTER\_MODE = 2** the variables will be closed to parameters **E88-89 -MAX\_POS\_CARRIAGE.**

The following example has been realized with parameter E87 = 50%, that means that 100% of time of latch time is use for acceleration (50% for increasing acceleration, 50% decreases deceleration, 0% constant acceleration).

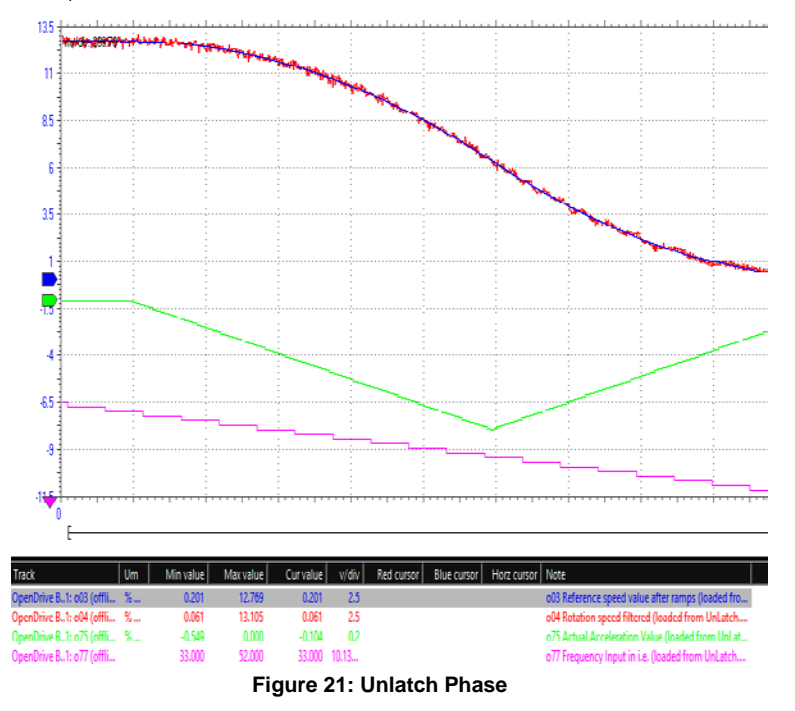

During Unlatch Phase Outputs **O34-35-36** and bits 4-5-6 of Status Word shows the state 011 (3dec means Unlatch Phase).

### <span id="page-26-0"></span>**2.7.7 POSITIONING BACK**

When Unlatch phase ends the Carriage Profile doesn't depends any more from the Line Speed, until the next Phase. Obviously, the drive continues to count the pulses coming from line speed, the goal for the Carriage is to come back to zero position after the next Latch Phase starts. The positioning Back Profile is realised by a time-generator profile.

There are 9 different kind of Positioning Back:

- **0 – Trapezoidal and constant speed with override.** Trapezoidal speed applied with speed depending on the time requested to come to zero position. An override is applied.
- **1 – Trapezoidal and constant speed E65 with override.** Trapezoidal speed applied, speed can be set by parameter E65-LINE\_SPD\_MAX. An override is applied.
- **2 – Trapezoidal speed and D73 with override.** Trapezoidal speed applied, speed is set like maximum 73 – LINE\_SPD. An override is applied.
- **3- Trapezoidal and constant speed without override.** Like 0 but no override is applied.
- **4 – Trapezoidal and constant speed E65**. Like 1 but no override is applied.
- **5 – Trapezoidal speed and D73**. Like 2 but no override is applied.
- **6 – S-Ramps and constant speed**. S-Ramps profile generator is applied. The profile data are estimated.
- **7- S-Ramps and speed E65**. S-Ramps profile generator is applied. The speed applied is equal to E65.
- **8 – S-Ramps and speed D73**. S-Ramps profile generator is applied. The speed applied is equal to the maximum (D73).

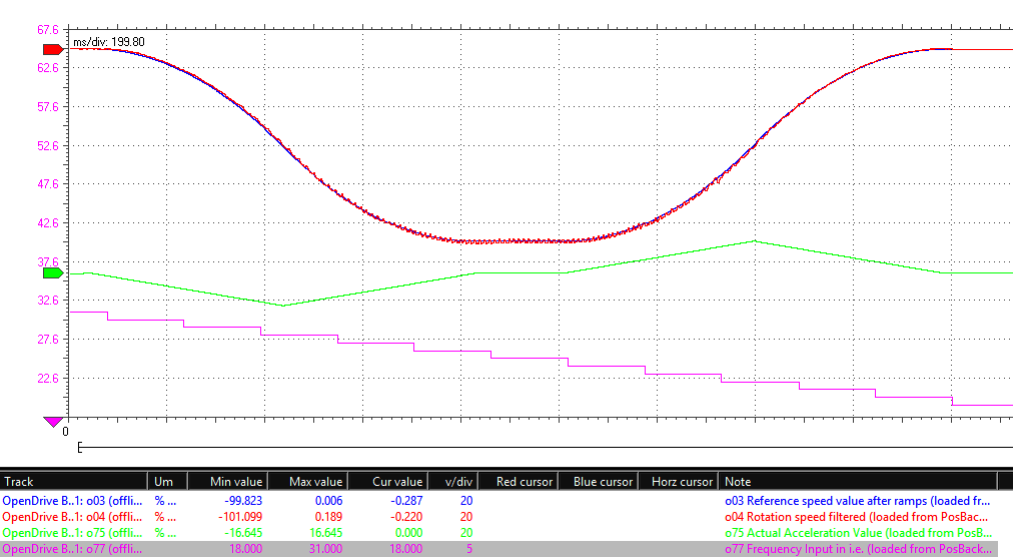

• **9** – **Positiong Back in frequency**.

**Figure 22: Positioning Back Phase**

During Positioning Back Phase Outputs **O34-35-36** and bits 4-5-6 of Status Word shows the state 100 (4dec means Pos Back Phase).

From the application version FlyingCutter 02 is possible to enable the Positiong Back in frequency (**E70 – POS\_BACK\_SEL = 9 – Pos Back in frequency**), this allows to modulates the positioning back depending by the frequency, in order to minimize the waiting time. For this option the parameters **E71 – POS\_BCK\_CST\_SPD** and **E56 – TARR\_POSBCK\_FRQ** are used.

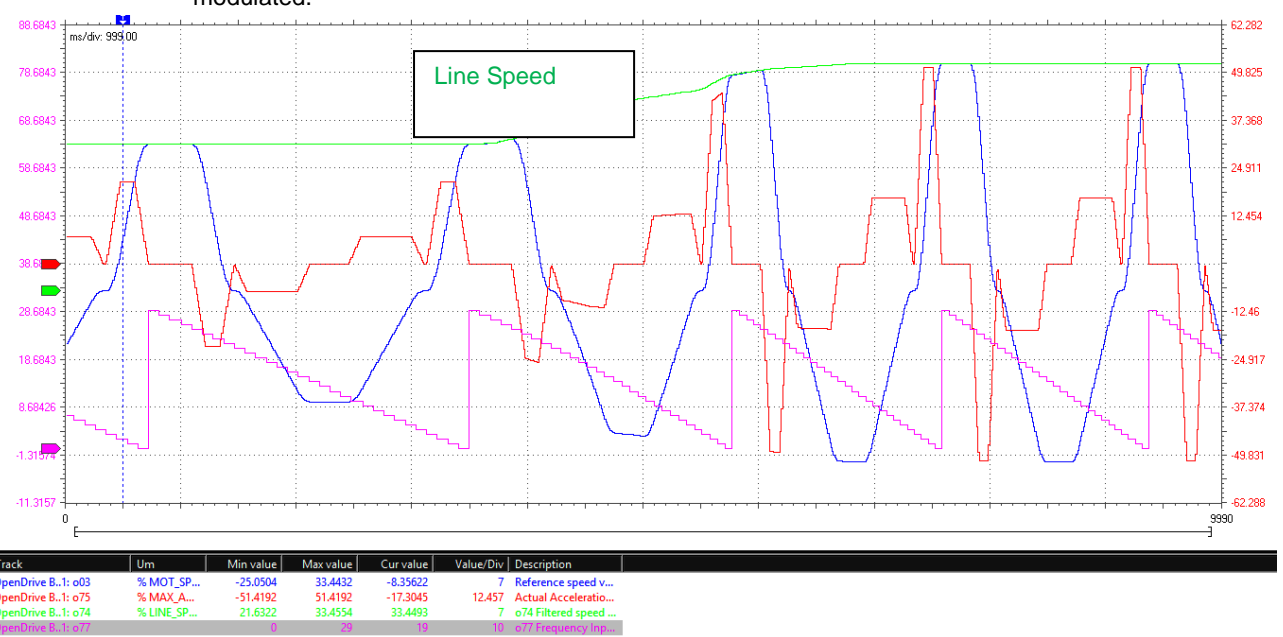

The following picture shows a cycle with **E70 – POS\_BACK\_SEL = 9 – Pos Back in frequency.** Is possible to see that changing the line speed (green signal), also the positioning back profile is modulated.

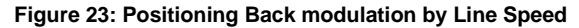

### <span id="page-27-0"></span>**2.7.8 LOSING OF PHASE**

Obviously, all the calculation are realised from theoretical point of view. In the real machine will be necessary consider the real speed so the speed regulators will be very important. If for some reason the system can not reached the zero position until a new Latch Phase is request, the application enables "**O37 - Phase Error**" output.

When cycle is ok and there isn't any Phase Error the Frequency Counter (violet signal, o76-o77) is updated at the start of Synchronous Phase (end of Latch Function), like to following picture.

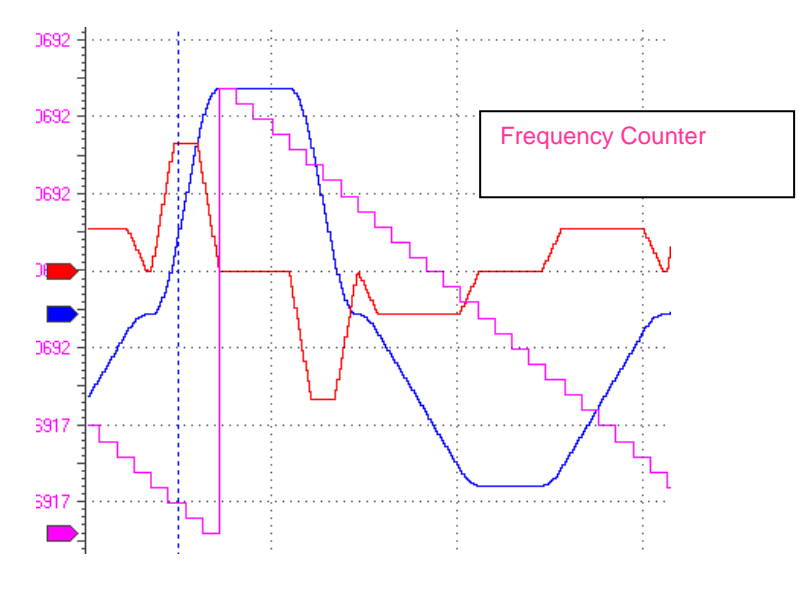

**Figure 24: Frequency counter detection for correct cycle**

### <span id="page-28-0"></span>**2.7.9 CUT MODE**

With parameter **E72 – CUTTER\_MODE** is possible to choose up to 3 cutting mode. The first (0 – Simulation cut), is used only for simulation, in this case a time of synchronous zone is applied (**E74 – T\_SYNCH**).

In the second system ramp down immediately after cut.

Third is used to reach the maximum position **E88-89 – MAX\_POS\_CARRIAGE,** 

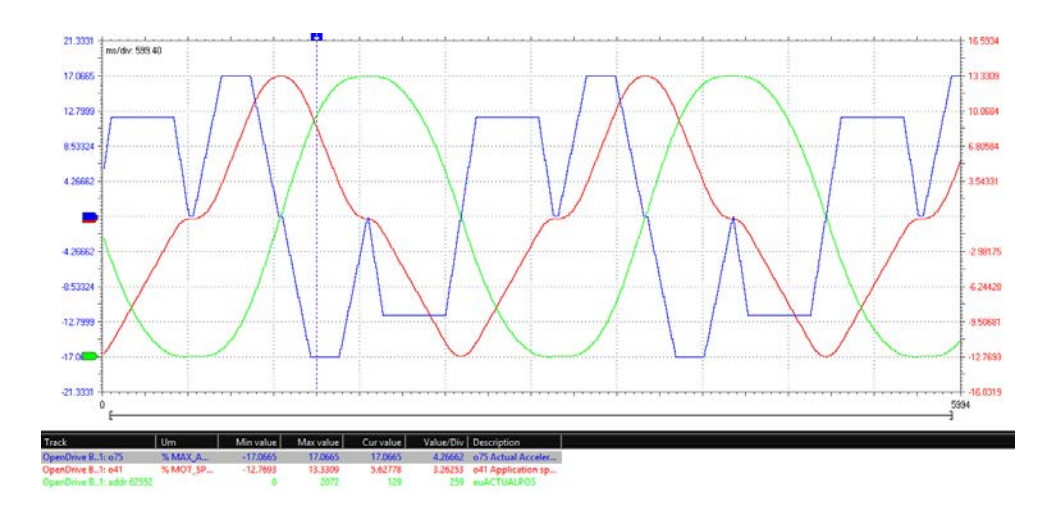

**Figure 25: Ramp down after cut mode**

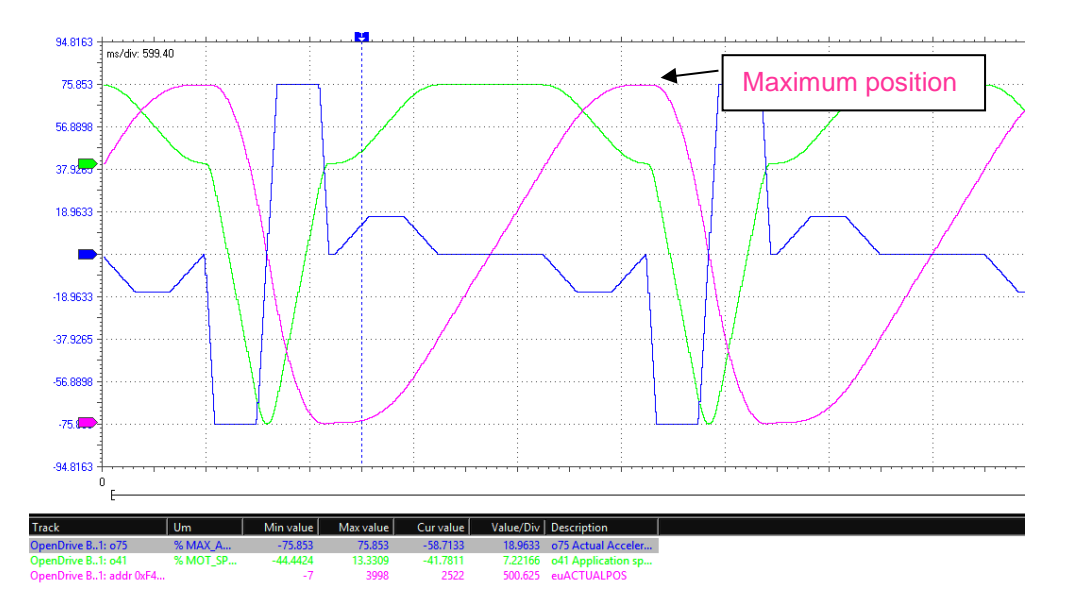

**Figure 26: Reaching maximum position cut mode**

The parameter **E59 – CUT\_INPUT\_DET** allows to choose so detect rising and falling edge (**E59 = 0**) of **I10 – Cut Ok** or only rising (**E59 = 1**). If the setting is "rising and falling" and the system doesn't catch both condition until reaching the threshold position value for start unlatch (with threshold **E76 – POS\_THR\_UN**) an emergency ramp is applied (with deceleration **E08-09 – QSDEC** and jerk **E10-11 - QSJERK**). The Cut Status Word **E112-113 bit 13** (*position unlatch reached*) will shows the condition.

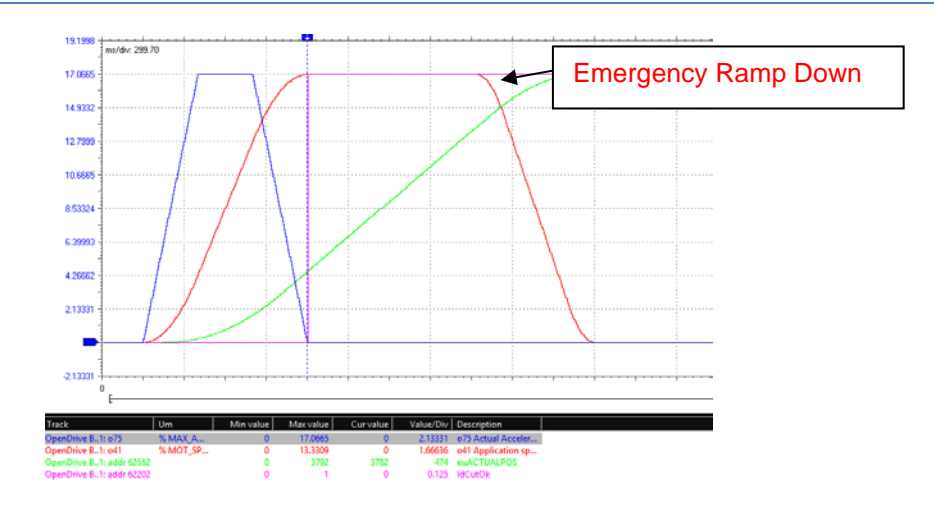

**Figure 27: Ramp down after** 

### <span id="page-29-0"></span>**2.7.10 START FROM <sup>A</sup> VALUE AND DYNAMIC START**

With the parameter E95 – START\_MODE is possible to choose the start points of the system. This can be zero position found after homing (E95 = 0), or a different value (E95 = 1, start from parameter **E96-97-START\_POS\_CARRIAGE**).

From the application version 18.02 is possible to choose the "Dynamic Start function" (**E95 = 2 – Dynamic Start**). With this function, is possible to decrease the cut length less than the minimum and move the start point in order to achieve maximum acceleration and maximum speed of the system.

Example:

```
E48-49 – FEED_CONST = 50 mm
E50-51 – GEAR_BOX_NUM = E52-53 – GEAR_BOX_DEN =1,
E80-81 = POS_LATCH = E84-85 = POS_UNLATCH = 100 mm,
E83 – TARR_LATCH = E87 – TARR_UNLATCH = 100%,
E88-89 = MAX_POS_CARRIAGE = 400 mm,
E72 – CUTTER_MODE =2 – Reach Maximum Position After Cut,
E95 – START_MODE = 2 – Dynamic Start,
E73 = POS THR = 10 mm
P169 – START_TIME = 245 ms.
D72- LINE_SPD = 50 mt/min
```
With this configuration, the maximum line speed due to maximum acceleration during the latch/unlatch phase is 69,9 mt/min (**D64 – LINE\_SPD\_MAX\_LATCH**).

OPDExplorer automatically calculates some usefully variables for Dynamic start:

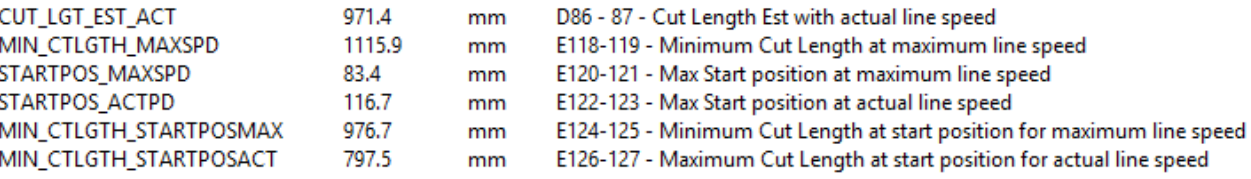

**D86-87 – CUT\_LGTH\_EST\_ACT** is the cut length estimation at actual speed line, from **E96-97 – START\_POS\_CARRIAGE** to **E88-89 – MAX\_POS\_CARRIAGE**. **E118-119 – MIN\_CTLGTH\_MAX\_SPD** is like above but at maximum line speed **D64 – LINE\_SPD\_MAX\_LATCH.**

**E120-121 – STARTPOS MAX SPD** is the maximum start position estimated (when Dynamic Start is enabled) for maximum line speed, this depends on parameter **E74 – T\_SYNCH**. **E122-123 – STARTPOS\_ACT\_SPD** is like above but at actual speed.

**E124-125 – MIN\_CTLGTH\_STARTPOSMAX** is the minimum Cut Length, for Dynamic Start at maximum line speed. The application will move the start point to **E120-121 – STARTPOS\_MAX\_SPD.**

**E126-127 – MIN\_CTLGTH\_STARTPOSACT** is the minimum Cut Length, for Dynamic Start at actual line speed. The application will move the start point to **E122-123 – STARTPOS\_ACT\_SPD.**

Changing the cut length from 975 mm to 800 mm the start position will change from 0 to 117 mm. The first cycle, after changing the cut length, is processed with Old Length but the new Dynamic Start **Position** 

After this, the **New Cut Length** is fully applied.

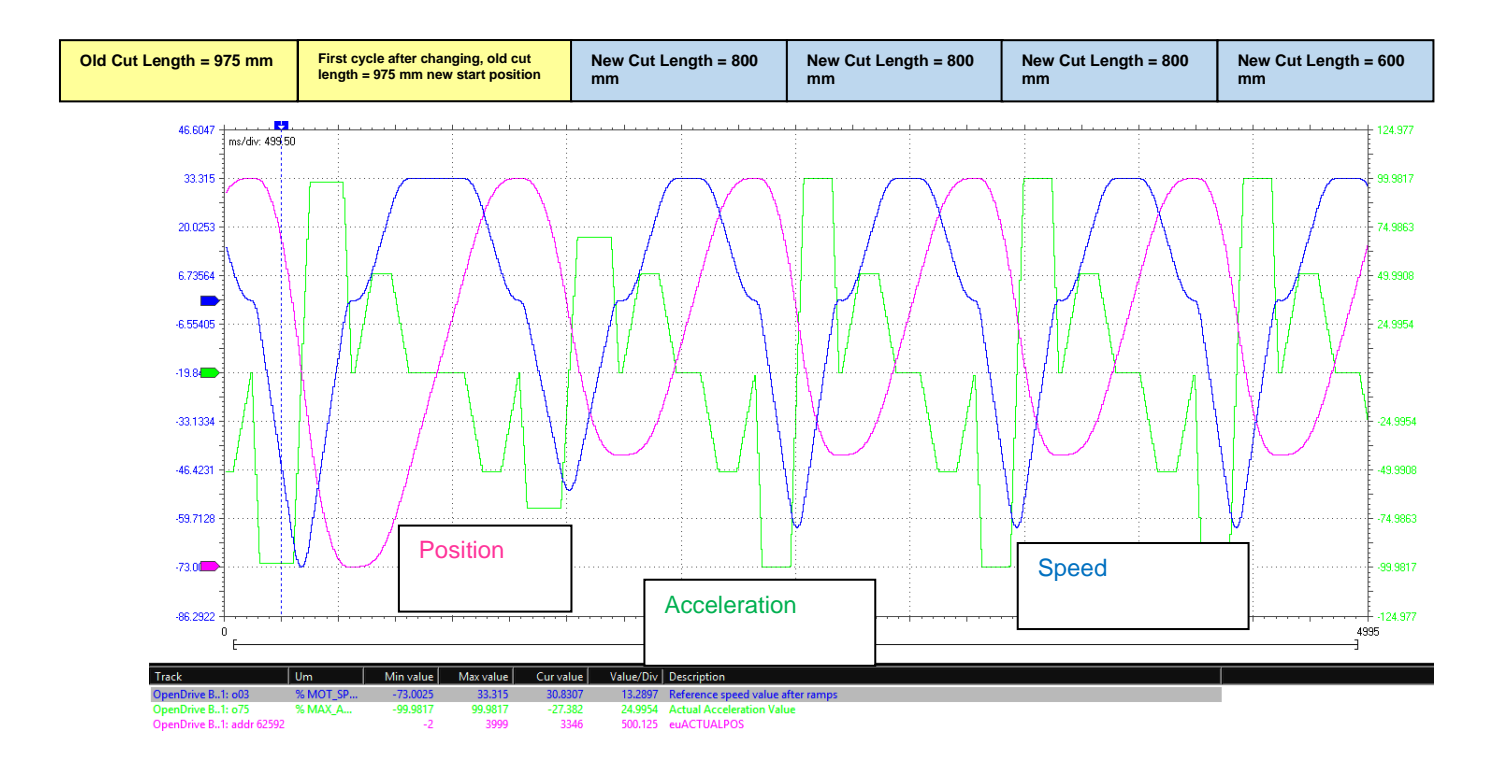

**Figure 28: Dynamic Start, changing of cut length**

Is possible to see, with for this example both cut length are near the limit of the system (acceleration is equal to 100% for old and new Cut Length). The first cycle after **E90-91-CUT\_LENGTH** changing detetcion, is keep with the previous value but is changed the start position to **E122-123 – STARTPOS\_ACT\_SPD.** From the second cycle also the cut length will be changed. In this condition the system will enables the bit 18 *Low Cut Enabled*.

This function has been developed only for **E70 – POS\_BACK\_SEL = 9 – Pos Back in Frequency** and **E72 – CUTTER\_MODE = 2 – Reach Max Pos After Cut**.

### <span id="page-31-0"></span>**2.7.11 TORQUE FEED FORWARD**

In this application is very important to minimize the position error (o73) in order to have a better profile. Is very important to realyse start up time (U01 = 1-Start Up) in order to estimate the start time P169 of motor and load. After that is necessary to tune well the speed loop gains.

Is possible also to enable torque Feed Forward (**E37-pENTRQFDW**), this will compensate the torque inertial component request.

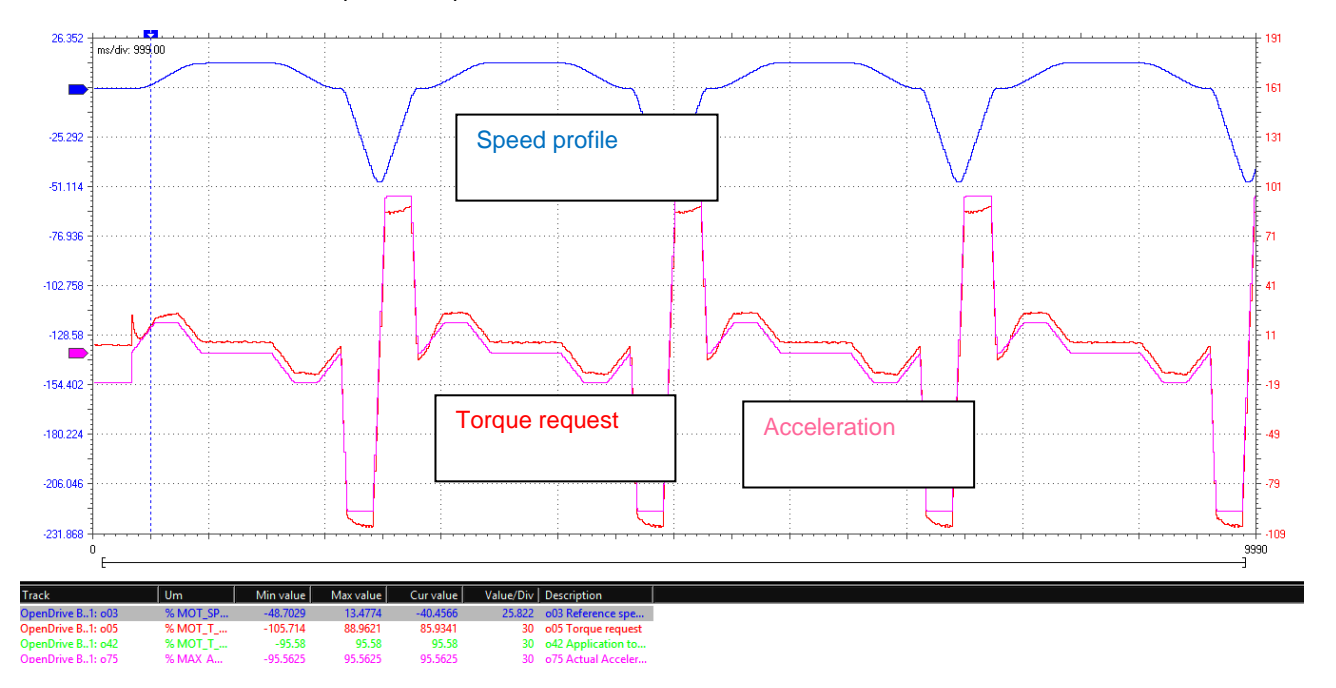

**Figure 29: Torque FFW applied**

### <span id="page-31-1"></span>**2.7.12 CUT STATUS WORD**

**E112-113 – CUT STATUS WORD** contains some information about cut state. If one of condition appears: Factor Group error, Following Error or Fieldbus Error appears the drive will enables *bit 14 pre-fault state*. If the speed is zero relative alarms also appears.

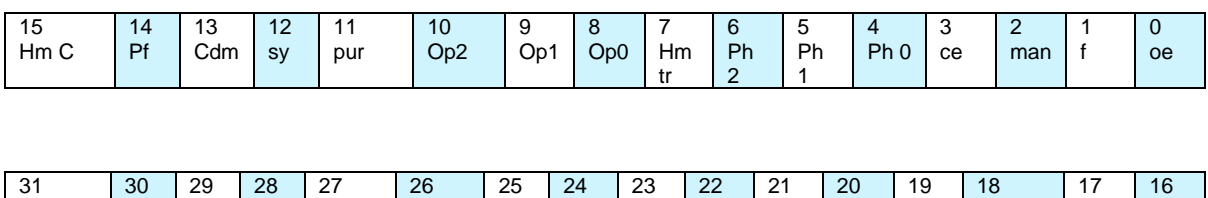

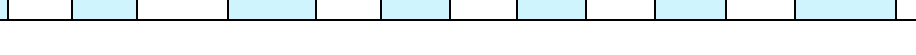

**Fig. 30-Status Word (16 LSB)**

**LowCut** 

Lger

Cut Ok

| $\Omega$ | Operation Enable State (Ds402) |
|----------|--------------------------------|
| 1        | Fault State (Ds402)            |
| 2        | Automatic/Manual               |
| 3        | Cycle enabled                  |
| 4        | Cycle Phase 0                  |
| 5        | Cycle Phase 1                  |
| 6        | Cycle Phase 2                  |
| 7        | Homing Target Reached          |
| 8        | Operation mode bit 0           |
| 9        | Operation mode bit 1           |
| 10       | Operation mode bit 2           |
| 11       | Position Unlatch Reached       |
| 12       | Synchronous flag               |
| 13       | Cut Demo                       |
| 14       | <b>Pre Fault State</b>         |
| 15       | Homing attained                |
| 16       | Cut Ok                         |
| 17       | Length Error                   |
| 18       | Low Cut Enabled                |
|          |                                |

**Tab. 7- Meaning of status word (16 LSB)**

When the system goes in manual mode (enabling **I11 - Autotmatic / Manual**), drive is automatically set to **3-Profile Velocity Mode.** In this condition user can move the carriage with **I03 - Jog Plus** or **I04 – Jog Minus**. User can act on the speed **E02-03 – TARGETVEL** (mm/s), acceleration **E22-23 – VELACC** (mm/s2), deceleration **E24-25 – VELDEC** (mm/s2), Jerk **E92 – 93 – PROFJERK** (mm/s3).

### <span id="page-32-0"></span>**2.8 PROFILE VELOCITY MODE**

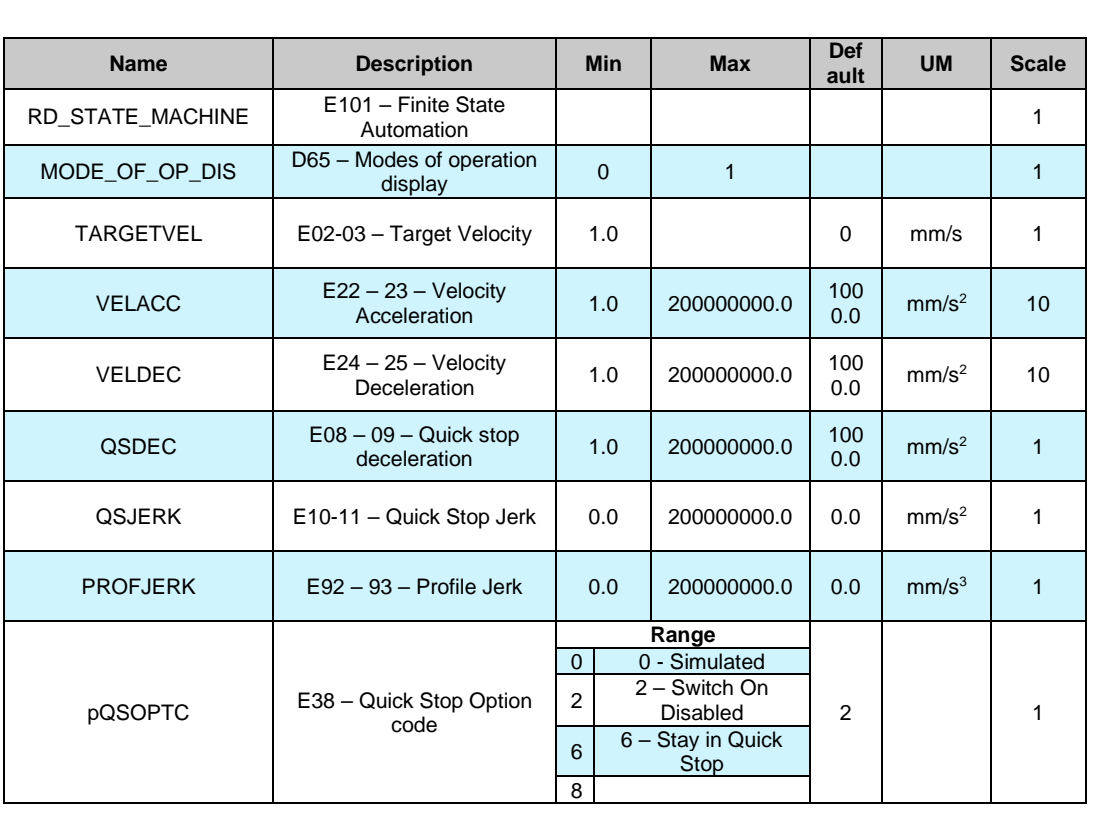

Application FlyingCutter\_02 Fig. 19 Factor Group<br>- 19 Speed Line Measure **Homing Mode**<br> **M** Profile Position Mode Flying Cut Mode Profile Velocity Mode - he Velocity

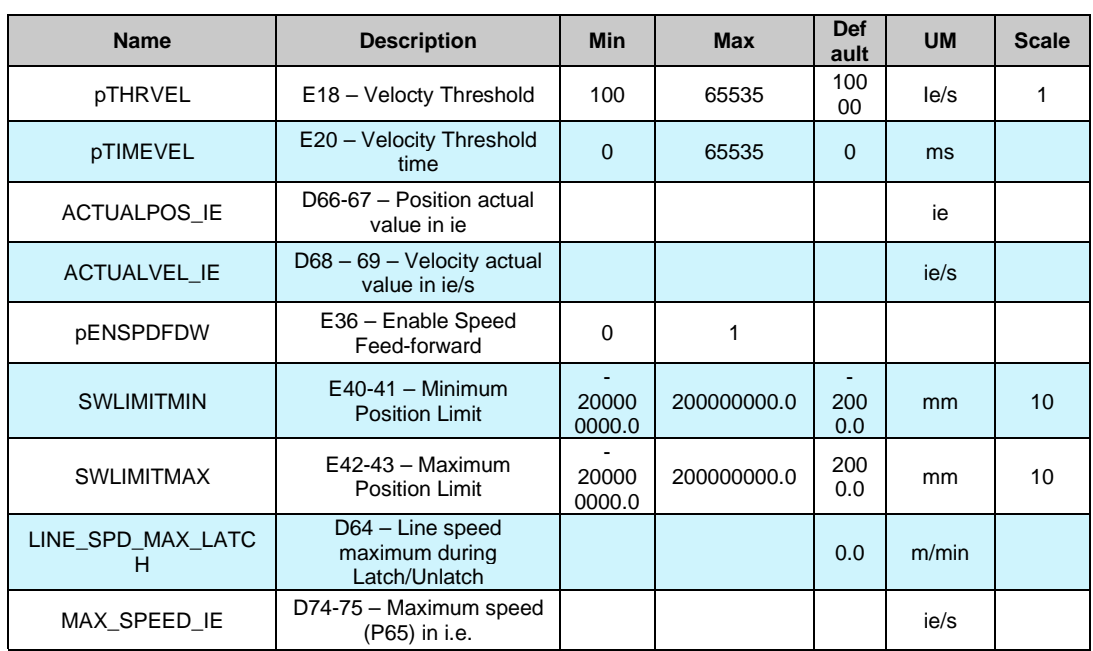

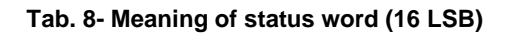

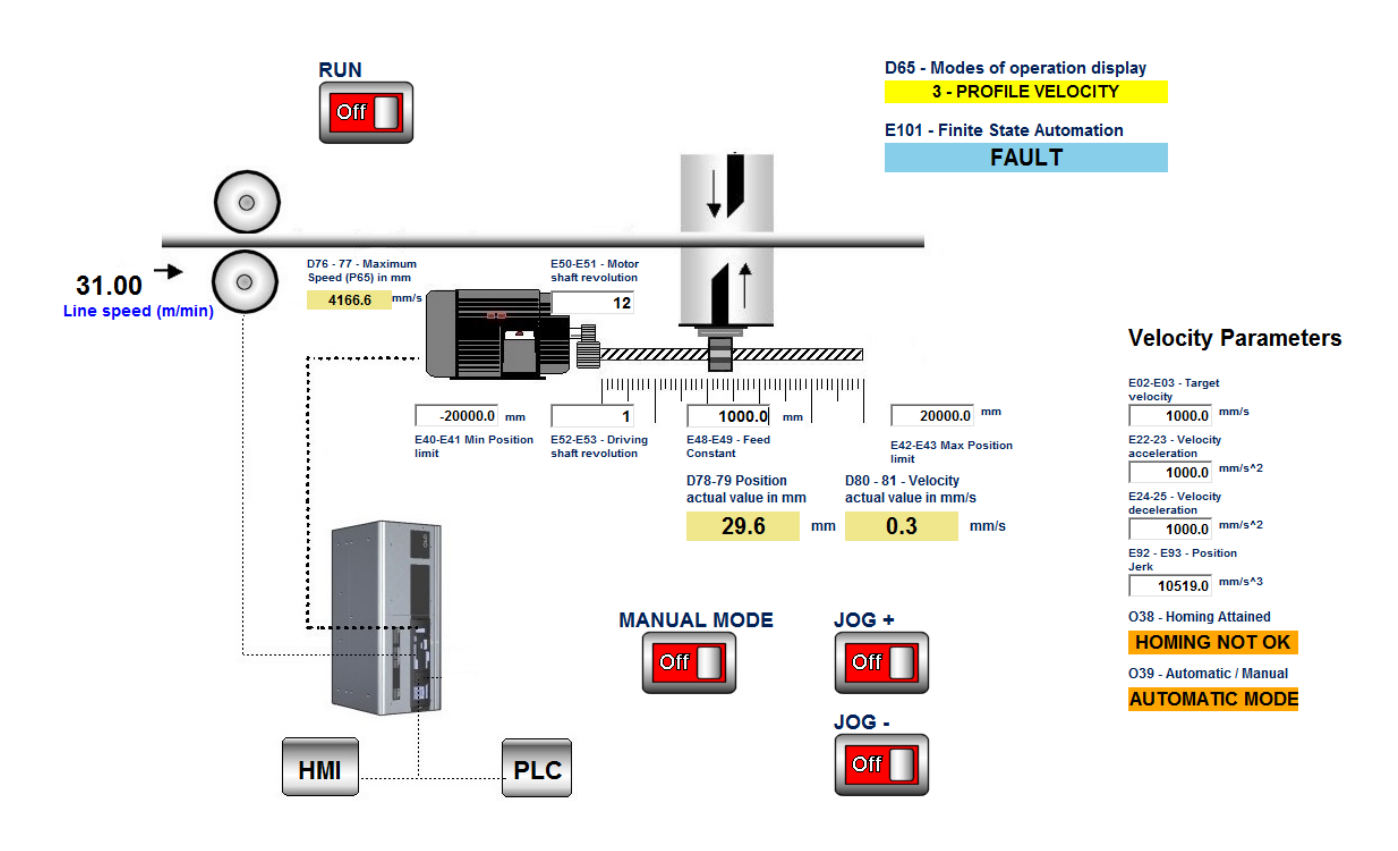

**Figure 31: Manual mode** 

# <span id="page-34-0"></span>**CAN OBJECTS**

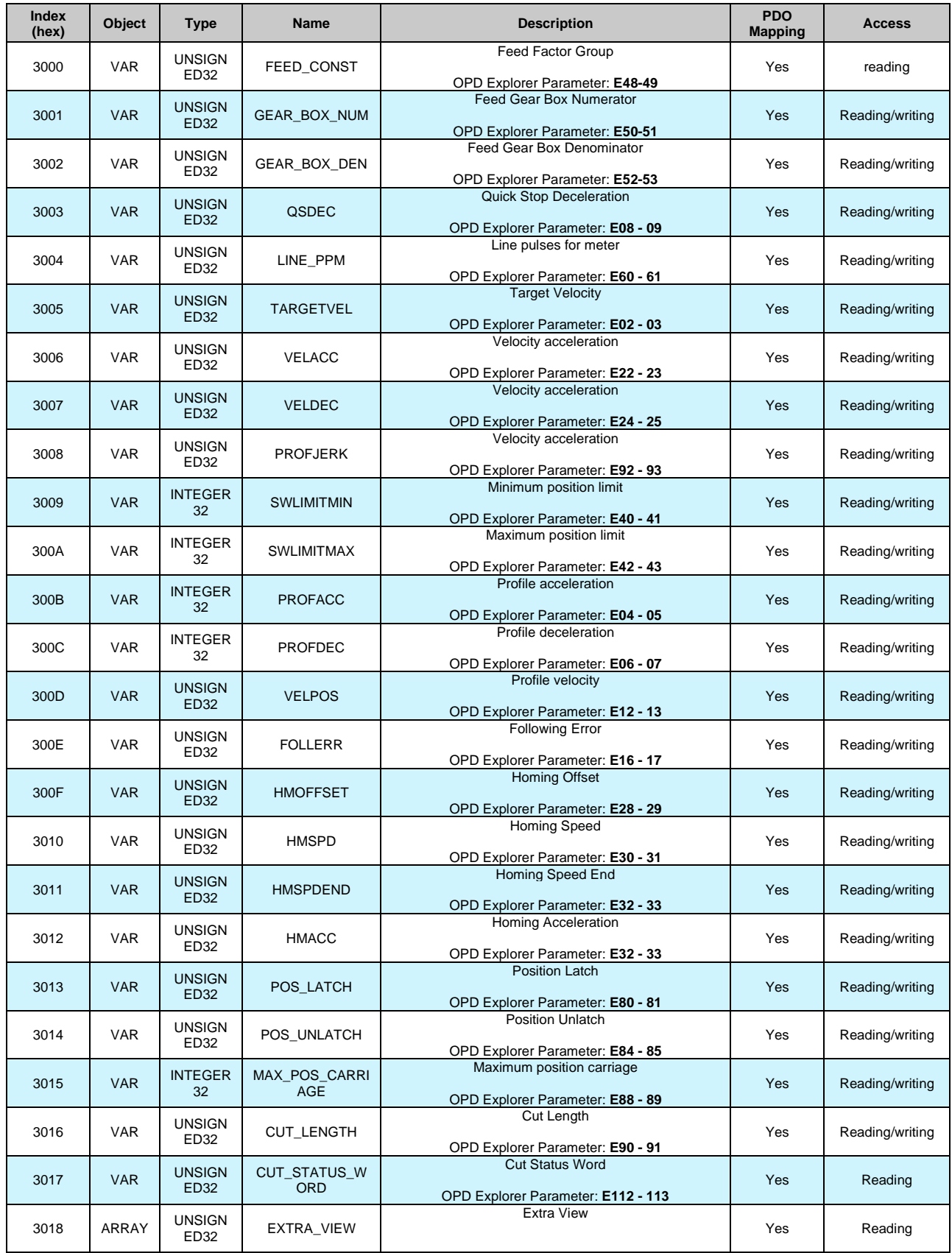

## <span id="page-35-0"></span>**2.10 ALARMS**

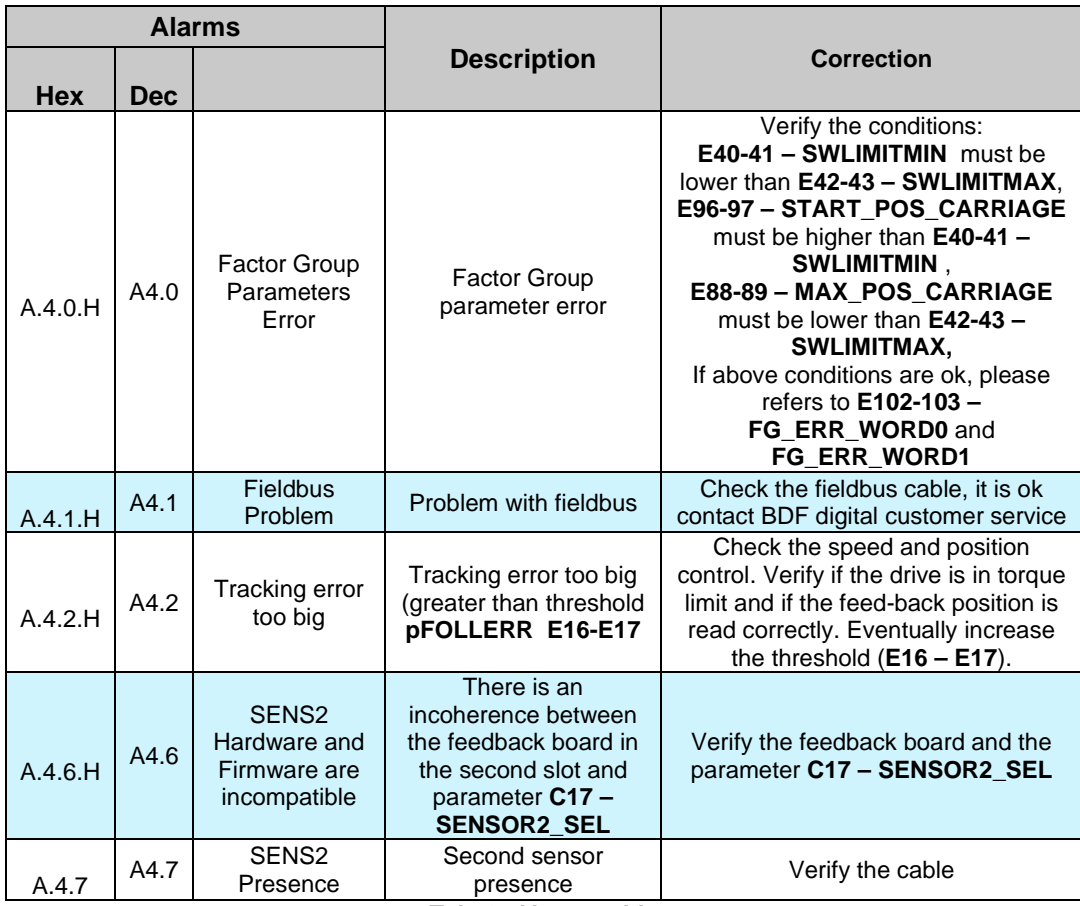

**Tab. 9- Alarms table**

# <span id="page-35-1"></span>**2.11 DIGITAL INPUT AND OUTPUT**

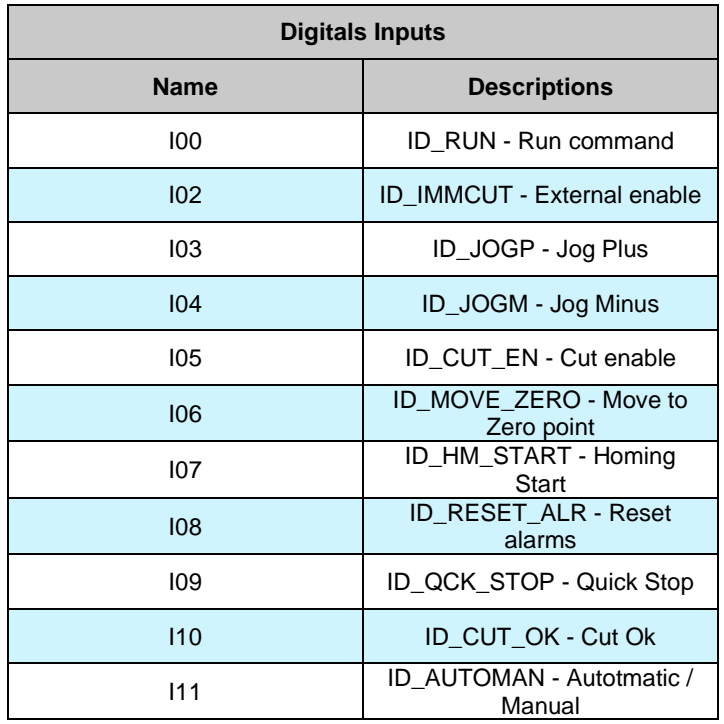

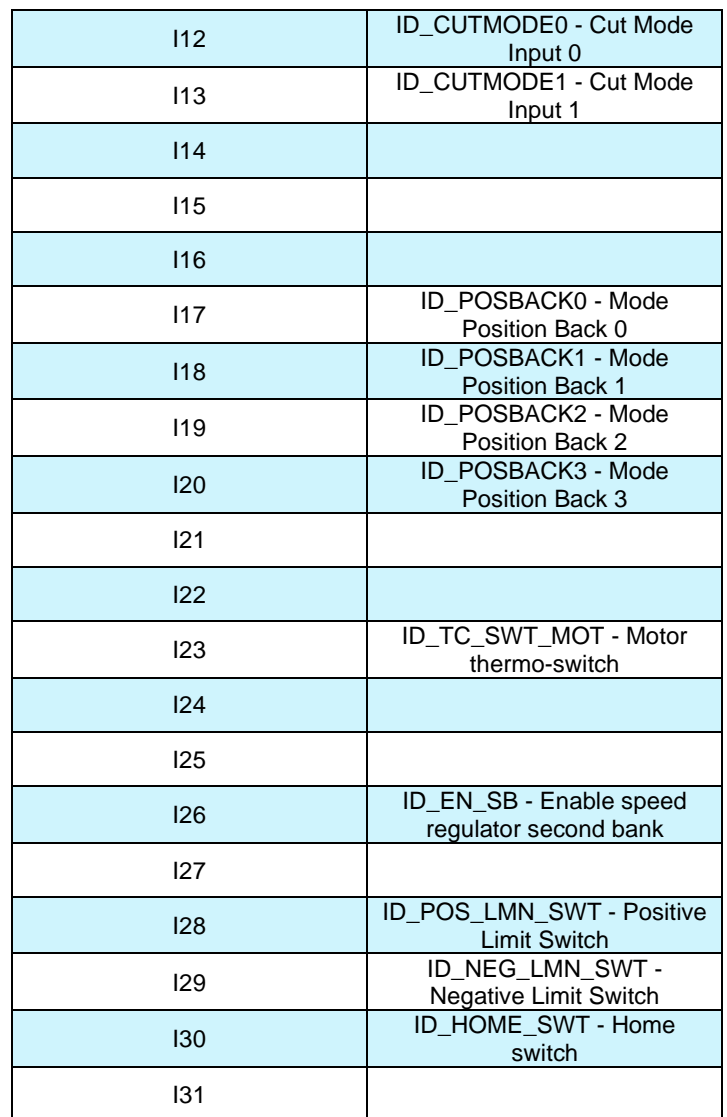

**Tab. 10- Digital Input**

| <b>Digitals Inputs</b> |                          |  |  |
|------------------------|--------------------------|--|--|
| <b>Name</b>            | <b>Descriptions</b>      |  |  |
| O32                    | <b>Target Reached</b>    |  |  |
| O33                    | Set Point Acknowledge    |  |  |
| O34                    | <b>Following Error</b>   |  |  |
| O35                    | <b>Homing Attained</b>   |  |  |
| O36                    | Op Mode Reply Bit0       |  |  |
| O37                    | Op Mode Reply Bit1       |  |  |
| O38                    | Op Mode Reply Bit2       |  |  |
| O39                    | <b>Operation Enabled</b> |  |  |

**Tab. 11- Application Digital Output**

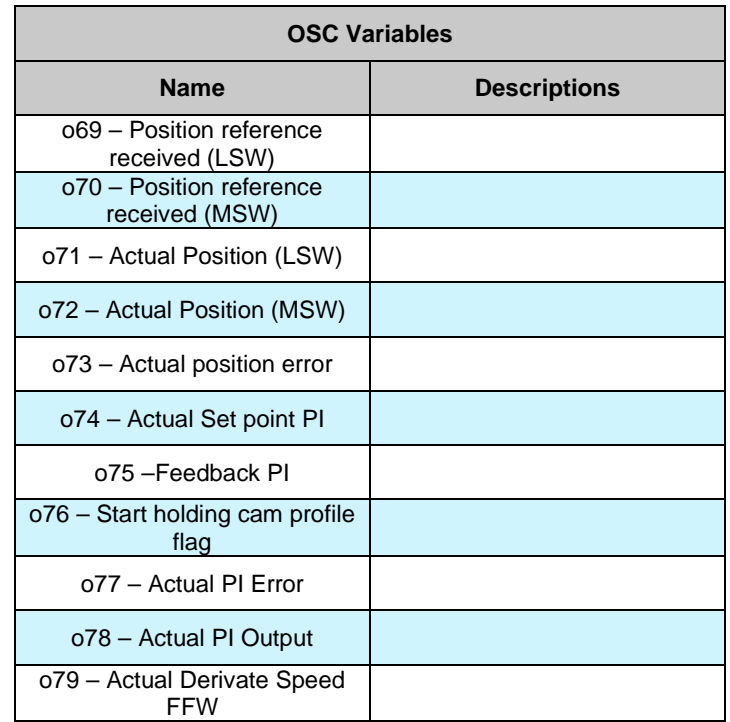

**Tab. 12- Osc variables**

# <span id="page-37-0"></span>**3 APPLICATION REVISION HISTORY**

**Rev. 18.02.12** (31/05/2019), Minimum core target: Opendrive Brushless 22.3/ Async 12.3

**Issues fixed**

#### **New Functionality**

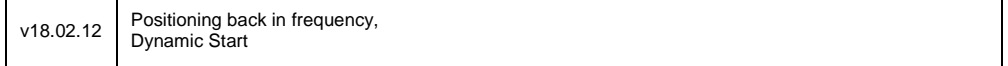

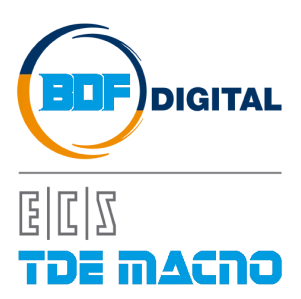

Via dell'Oreficeria, 41 36100 Vicenza - Italy Tel +39 0444 343555 Fax +39 0444 343509 www.bdfdigital.com